TBM

DB2 Query Management Facility

# Présentation DB2 QMF

*Version 8 Edition 1*

TBM

DB2 Query Management Facility

# Présentation DB2 QMF

*Version 8 Edition 1*

#### **Important**

Avant d'utiliser le présent document et le produit associé, prenez connaissance des informations générales figurant à la section [«Remarques»,](#page-64-0) à la page 57.

#### **Remarque**

Certaines captures d'écrans de cette brochure ne sont pas disponibles en français à la date d'impression.

#### **Première édition - janvier 2004**

Réf. US : GC11-2024-00

LE PRESENT DOCUMENT EST LIVRE ″EN L'ETAT″. IBM DECLINE TOUTE RESPONSABILITE, EXPRESSE OU IMPLICITE, RELATIVE AUX INFORMATIONS QUI Y SONT CONTENUES, Y COMPRIS EN CE QUI CONCERNE LES GARANTIES DE QUALITE MARCHANDE OU D'ADAPTATION A VOS BESOINS. Certaines juridictions n'autorisent pas l'exclusion des garanties implicites, auquel cas l'exclusion ci-dessus ne vous sera pas applicable.

Ce document est mis à jour périodiquement. Chaque nouvelle édition inclut les mises à jour. Les informations qui y sont fournies sont susceptibles d'être modifiées avant que les produits décrits ne deviennent eux-mêmes disponibles. En outre, il peut contenir des informations ou des références concernant certains produits, logiciels ou services non annoncés dans ce pays. Cela ne signifie cependant pas qu'ils y seront annoncés.

Pour plus de détails, pour toute demande d'ordre technique, ou pour obtenir des exemplaires de documents IBM, référez-vous aux documents d'annonce disponibles dans votre pays, ou adressez-vous à votre partenaire commercial.

Vous pouvez également consulter les serveurs Internet suivants :

- v <http://www.fr.ibm.com> (serveur IBM en France)
- v <http://www.can.ibm.com> (serveur IBM au Canada)
- <http://www.ibm.com> (serveur IBM aux Etats-Unis)

*Compagnie IBM France Direction Qualité Tour Descartes 92066 Paris-La Défense Cedex 50*

© Copyright IBM France 2003. Tous droits réservés.

**© Copyright International Business Machines Corporation 1982, 2004. All rights reserved.**

# **Table des matières**

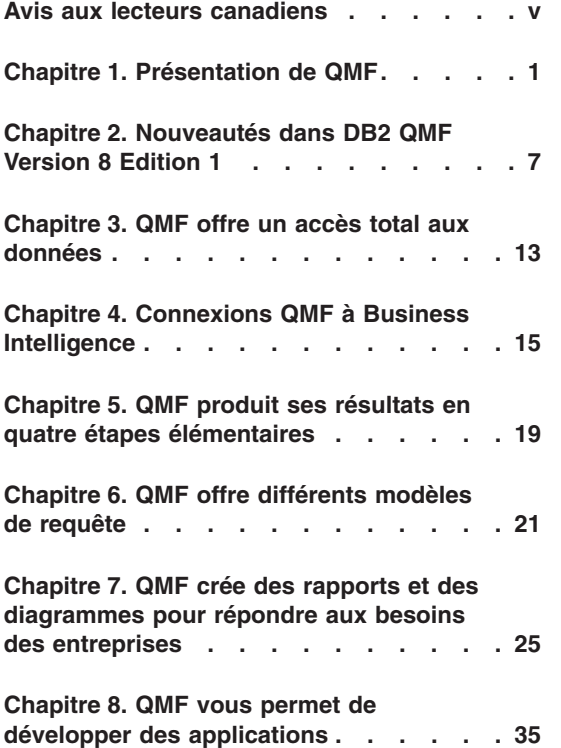

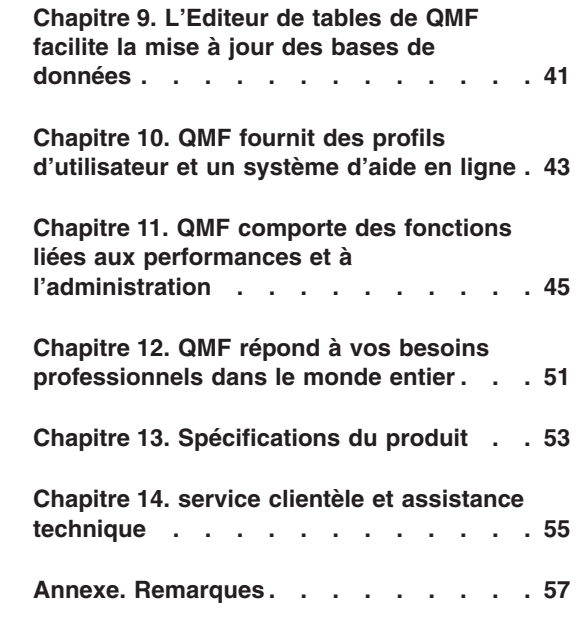

# <span id="page-6-0"></span>**Avis aux lecteurs canadiens**

Le présent document a été traduit en France. Voici les principales différences et particularités dont vous devez tenir compte.

#### **Illustrations**

Les illustrations sont fournies à titre d'exemple. Certaines peuvent contenir des données propres à la France.

#### **Terminologie**

La terminologie des titres IBM peut différer d'un pays à l'autre. Reportez-vous au tableau ci-dessous, au besoin.

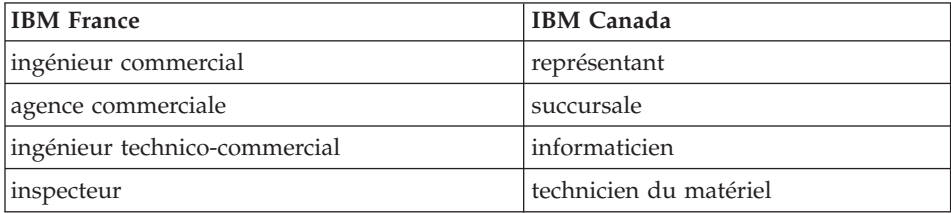

#### **Claviers**

Les lettres sont disposées différemment : le clavier français est de type AZERTY, et le clavier français-canadien de type QWERTY.

#### **OS/2 et Windows - Paramètres canadiens**

Au Canada, on utilise :

- v les pages de codes 850 (multilingue) et 863 (français-canadien),
- le code pays 002,
- le code clavier CF.

### **Nomenclature**

Les touches présentées dans le tableau d'équivalence suivant sont libellées différemment selon qu'il s'agit du clavier de la France, du clavier du Canada ou du clavier des États-Unis. Reportez-vous à ce tableau pour faire

correspondre les touches françaises figurant dans le présent document aux touches de votre clavier.

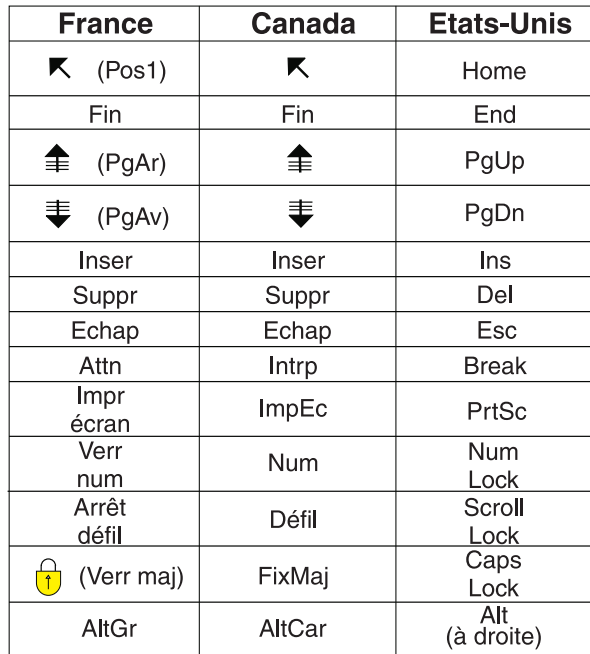

#### **Brevets**

Il est possible qu'IBM détienne des brevets ou qu'elle ait déposé des demandes de brevets portant sur certains sujets abordés dans ce document. Le fait qu'IBM vous fournisse le présent document ne signifie pas qu'elle vous accorde un permis d'utilisation de ces brevets. Vous pouvez envoyer, par écrit, vos demandes de renseignements relatives aux permis d'utilisation au directeur général des relations commerciales d'IBM, 3600 Steeles Avenue East, Markham, Ontario, L3R 9Z7.

# **Assistance téléphonique**

Si vous avez besoin d'assistance ou si vous voulez commander du matériel, des logiciels et des publications IBM, contactez IBM direct au 1 800 465-1234.

# <span id="page-8-0"></span>**Chapitre 1. Présentation de QMF**

DB2 Query Management Facility (QMF) est un outil intégré, à la fois puissant et fiable, qui permet d'extraire des données et de les présenter sous la forme d'un rapport dans un système de gestion de bases de données relationnelles de la famille DB2 d'IBM. L'interface interactive de QMF permet un apprentissage facile du logiciel. Même les utilisateurs inexpérimentés dans le domaine du traitement des données peuvent ainsi rapidement extraire, créer, mettre à jour, insérer ou supprimer des données stockées dans DB2.

La nouvelle présentation de DB2 QMF simplifie votre choix quant au rapport performances/prix pour mieux répondre aux besoins d'information à la demande des entreprises, quels que soient les utilisateurs et les plateformes DB2 Universal Database utilisées.

- v **DB2 QMF Enterprise Edition** DB2 QMF Enterprise Edition comporte toute la famille des technologies DB2 QMF qui permettent aux utilisateurs et aux plateformes de base de données d'accéder aux informations dans toute l'entreprise. Ces plateformes de base de données sont les suivantes :
	- DB2 QMF for TSO/CICS
	- DB2 QMF pour Windows
	- DB2 QMF for WebSphere
	- DB2 QMF High Performance Option (HPO)
	- DB2 QMF Visionary
- v **DB2 QMF Distributed Edition** DB2 QMF Distributed Edition comporte des composants pour les utilisateurs se servant exclusivement de clients Web ou Windows pour accéder aux bases de données d'entreprise. Cette édition est composée de :
	- DB2 QMF pour Windows
	- DB2 QMF for WebSphere
	- DB2 QMF Visionary
- v **DB2 QMF Classic Edition** DB2 QMF Classic Edition prend en charge les utilisateurs qui se servent exclusivement de terminaux et d'émulateurs centraux traditionnels (dont IBM Host on Demand) pour accéder aux bases de données DB2 UDB. Cette édition se compose de DB2 QMF for TSO/CICS.

QMF est conçu pour accéder à de gros volumes de données et partager les référentiels centralisés des requêtes et des rapports d'entreprise. Il permet également de mettre en oeuvre des solutions client-serveur, entièrement

contrôlées et réparties. En outre, vous pouvez utiliser QMF pour publier des rapports sur l'Internet, qui seront ensuite visualisés par les utilisateurs avec leur navigateur favori.

Les développeurs d'applications peuvent faire appel à DB2 QMF for TSO/CICS, DB2 QMF pour Windows ou DB2 QMF for WebSphere pour créer rapidement des applications et des prototypes. Vous pouvez même créer des applications avec DB2 QMF Visionary sans programmer ou compiler. Les avantages sont une productivité et une efficacité accrues ainsi que des coûts réduits.

En bénéficiant des avantages offerts par QMF en matière de productivité, les sociétés ont identifié leurs besoins en outils de gestion des performances au sein de l'environnement QMF. DB2 QMF High Performance Option est fourni pour améliorer la gestion des performances et faciliter l'administration de QMF. Ce jeu d'outils de performance intégrés est constitué de QMF HPO/Manager et QMF HPO/Compiler.

QMF Version 8.1 fonctionne sur la plateforme z/OS. QMF pour Windows fonctionne sous Microsoft Windows 95, 98, ME, NT, XP, 2000 et Server 2003. QMF for WebSphere fonctionne sur toutes les plateformes configurées pour WebSphere Application Server.

Avec QMF, les utilisateurs peuvent accéder à un grand nombre de sources de données, telles que les données liées à l'activité de l'entreprise et les données archivées, à partir de nombreuses plateformes : DB2 UDB pour z/OS, Windows et le réseau Internet. Avec DB2 Information Integrator, vous pouvez accéder à des données non relationnelles, comme IMS et VSAM, ainsi qu'aux données issues d'autres plateformes.

# **DB2 QMF for TSO/CICS**

DB2 QMF for TSO/CICS Version 8.1 comporte des améliorations sensibles :

- v Les ID d'authentification longs, les ID SQL actuels et les noms de table jusqu'à 128 caractères sont désormais acceptés.
- v Un support entièrement intégré a été ajouté pour les types de données d'objet CLOB, BLOB et DBCLOB volumineux.
- v La taille des variables globales indiquées dans les commandes Fixer globales et Lire globales est passée de 55 à 2000 caractères.
- v La procédure d'installation a été rationalisée. La procédure de post-installation est réduite pour SMP/E.

Pour consulter toutes les améliorations liées à DB2 QMF for TSO/CICS, voir [«Améliorations](#page-14-0) de DB2 QMF pour TSO/CICS» à la page 7.

## **DB2 QMF pour Windows**

DB2 QMF pour Windows vous permet de réutiliser les objets existants du système hôte QMF (requêtes, formats et procédures) ou de créer de nouveaux objets pour l'environnement Windows. Vous pouvez également intégrer les résultats de recherche avec divers outils de bureau Windows, tels que des feuilles de calcul et des bases de données de bureau. Les nouveautés comprises dans QMF pour Windows version 8.1 sont l'analytique OLAP et DB2 QMF Visionary pour créer des tableaux de bord. Pour consulter la liste des nouvelles fonctions de DB2 QMF pour Windows, voir [«Améliorations](#page-15-0) apportées à DB2 QMF pour [Windows»](#page-15-0) à la page 8.

DB2 QMF pour Windows comprend une interface API Windows puissante permettant d'automatiser les tâches de consultation, de mise à jour et de distribution des rapports de bases de données, ce qui permet de centraliser la gestion des ressources.

DB2 QMF pour Windows prend aussi en charge les fonctions clés suivantes :

- TCP/IP
- SQL ODBC
- Création et modification des formats et procédures QMF
- v Editeur de tables plein écran pour la mise à jour des données de l'entreprise

#### **DB2 QMF for WebSphere**

DB2 QMF for WebSphere est le portail de la famille DB2 QMF qui permet d'accéder aux informations d'entreprise à la demande via un navigateur. Les utilisateurs peuvent se connecter facilement via un réseau intranet ou Internet pour partager les nombreuses fonctions de requête, de rapport et OLAP figurant dans DB2 QMF pour Windows. Le support natif de la fonction de sécurité DB2 UDB et la gestion centralisée des droits de l'utilisateur final contribuent à protéger les ressources de base de données. Pour plus d'informations, voir «DB2 QMF for WebSphere [\(nouveauté\)»](#page-17-0) à la page 10

#### **Performances, administration et gestion - DB2 QMF High Performance Option**

Les administrateurs de bases de données peuvent utiliser les fonctionnalités HPO (High Performance Option) comme outil intégré comprenant les fonctions suivantes :

- Gestion des ressources
- Gestion des objets QMF
- Suivi de l'utilisation des objets
- Suppression des objets obsolètes

• Compilation de requêtes et de rapports en programmes COBOL pour améliorer les performances

Grâce à DB2 QMF HPO, vos bases d'informations, exploitées efficacement, jouent un rôle majeur dans votre entreprise.

DB2 QMF HPO comprend deux principaux composants :

- QMF HPO/Manager
- QMF HPO/Compiler

## **QMF HPO/Manager**

QMF HPO/Manager se compose de plusieurs modules dont l'objectif est d'améliorer la gestion des objets et de faciliter les tâches administratives ; QMF HPO/Manager comprend notamment un gestionnaire de préemption chargé d'analyser les requêtes QMF. Les fonctions de gestion permettent d'établir des mesures de protection pour les applications de production, tout en fournissant des informations «sur demande». Parmi les nombreux paramètres de gestion disponibles :

- Planning par heure du jour ou jour de la semaine
- v Recherche du nombre maximum de lignes
- v Activation et désactivation des instructions SQL et des commandes QMF
- v Gestion de l'emploi des ressources en fonction de l'utilisation des commandes QMF et des instructions SQL

# **QMF HPO/Compiler**

QMF HPO/Compiler permet de convertir les requêtes et les rapports en programmes performants sous OS/VS COBOL ou COBOL II. Cette conversion réduit :

- v l'accès aux ressources de l'unité centrale,
- v les conflits d'accès aux catalogues DB2,
- le temps système occupé par DB2 Optimizer,
- v les problèmes de sécurité, dans la mesure où les programmes convertis utilisent un langage SQL statique et non dynamique

# **DB2 QMF Visionary**

Vous pouvez créer des applications qui permettent aux utilisateurs d'accéder facilement aux données d'entreprise et ceci sans programmation ni compilation. Des assistants à l'écran vous indiquent la procédure à suivre pour créer les applications.

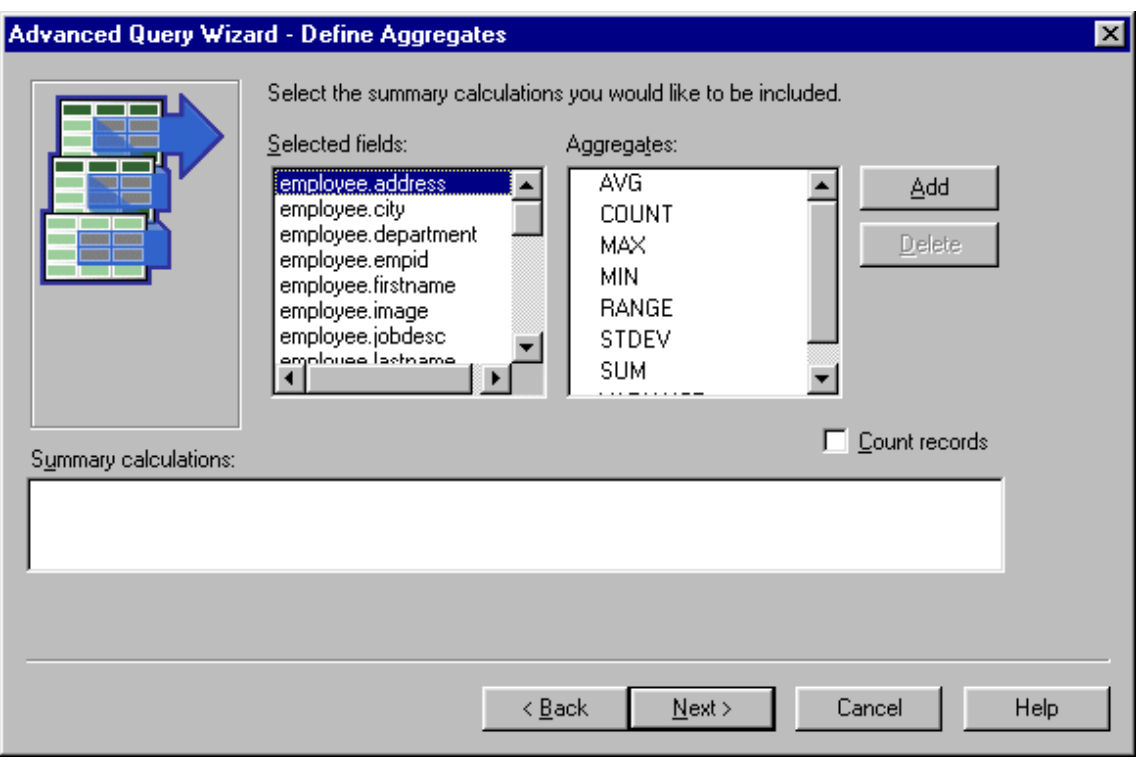

*Figure 1. Assistant Advanced Query - Ecran Define Aggregates dans DB2 QMF Visionary*

# **Evaluation gratuite de DB2 QMF pour Windows pendant 60 jours**

Lorsque vous achetez et installez DB2 Universal Database, vous pouvez décider d'installer DB2 QMF pour Windows Version 8.1 pour une période d'essai. DB2 QMF pour Windows peut être téléchargé pour une évaluation gratuite de 60 jours à partir du site Web DB2 QMF : www.ibm.com/software/data/qmf/support.html.

# <span id="page-14-0"></span>**Chapitre 2. Nouveautés dans DB2 QMF Version 8 Edition 1**

DB2 QMF a été sensiblement amélioré par de nouvelles fonctionnalités concernant la visualisation des données, la création de solutions, l'activation pour le Web et le partage des solutions.

#### **Points clés des améliorations dans DB2 QMF Version 8.1**

La plateforme DB2 QMF à la demande apporte aux utilisateurs dans toute l'entreprise :

- v Le support des fonctions DB2 Universal Database Version 8, notamment IBM DB2 Cube Views, les noms longs, Unicode, et des améliorations à SQL
- v La possibilité de créer facilement une analytique OLAP, des requêtes SQL, des tables pivot et d'autres opérations d'analyse et de rapports d'entreprise par simple glisser-déplacer.
- v Des systèmes de données visuels tels que les tableaux de bord, qui offrent de riches fonctionnalités interactives visuelles et des interfaces spécifiques pour presque chaque type de demande d'informations.
- v Un explorateur de base de données pour consulter, identifier et référencer facilement les ressources de base de données.
- DB2 QMF for WebSphere, un outil qui permet à tout navigateur Web de servir de client léger ne nécessitant aucune maintenance et autorisant l'accès visuel à la demande aux données d'entreprise DB2.
- Regroupement simplifié pour faciliter la commande

## **Améliorations de DB2 QMF pour TSO/CICS**

DB2 QMF pour TSO/CICS apporte désormais les améliorations suivantes aux fonctions principales :

#### **Améliorations destinées aux utilisateurs**

- Les noms comportant jusqu'à 128 caractères sont acceptés pour les ID d'authentification, les ID SQL actuels et les noms de table. Les noms de colonne de table peuvent comporter jusqu'à 30 caractères. Le support est basé sur la longueur autorisée par la table. Il inclut des zones d'entrée plus grandes et l'affichage des noms dans les écrans QMF.
- L'instruction CALL peut être émise à partir de l'écran Requête SQL afin d'exécuter une procédure mémorisée DB2. Les paramètres de sortie sont placés dans des variables de substitution QMF définies

par l'utilisateur. Les ensembles de résultats renvoyés possèdent toutes les caractéristiques de l'ensemble de résultats d'une requête.

- <span id="page-15-0"></span>• Un support entièrement intégré a été ajouté pour les types de données d'objet CLOB, BLOB et DBCLOB volumineux. Les données LOB peuvent être affichées dans des rapports, à partir de tables contenant des colonnes LOB.
- v Le nouveau code d'édition 'M' présente les métadonnées de colonne associées au lieu des données de colonne. Il s'agit du code d'édition par défaut pour les types de données LOB.
- v Une nouvelle option de la commande IMPRIMER permet de supprimer des caractères de contrôle chariot dans le format de sortie du rapport lorsqu'aucun nom de dispositif d'impression n'est indiqué.
- v La taille des variables globales indiquées dans les commandes Fixer globales et Lire globales est passée de 55 à 2000 caractères.
- La nouvelle variable globale DSQEC\_SP\_RS\_NUM permet d'indiquer un ensemble de résultats précis d'une procédure mémorisée DB2 en renvoyant plusieurs.
- Plusieurs codes SQL de DB2 pour  $z/OS$  version 8 sont pris en charge.

# **Améliorations destinées à l'administrateur**

- v La procédure d'installation a été améliorée et les opérations de post-installation ont été réduites pour SMP/E.
- Une nouvelle variable globale DSQEC CC a été ajoutée pour améliorer la flexibilité de définition du mot clé CC (contrôle chariot).

**Modifications au niveau des publications** : Le document *Installing and Managing DB2 QMF for TSO/CICS* concerne uniquement la plateforme z/OS. Pour des informations spécifiques à la plateforme VM et VSE, les utilisateurs doivent consulter les publications relatives à QMF Version 7.2.

# **Améliorations apportées à DB2 QMF pour Windows**

DB2 QMF pour Windows comporte désormais de nouvelles fonctions de visualisation des données et beaucoup d'autres améliorations, notamment :

# **Le support d'IBM DB2 Cube Views Version 8.1**

- v L'analytique OLAP est simplifiée pour les utilisateurs n'ayant aucune connaissance d'OLAP.
- v Des rapports OLAP dynamiques peuvent être créés par glisser-déplacer en quelques minutes pour être ensuite découpés et introduits dans des données analytiques.
- v Pour créer plusieurs niveaux de récapitulatif et de mise en évidence de données, il suffit de rechercher une présentation.
- v Vous pouvez créer rapidement différents points de vue de données en en positionnant les dimensions latérales, les dimensions du haut et les mesures.
- Vous pouvez formater de longs rapports complexes pour les imprimer sur des imprimantes classiques.
- v Vous pouvez sauvegarder des rapports en vue d'en effectuer un partage centralisé avec d'autres utilisateurs DB2 QMF pour Windows et DB2 QMF for WebSphere dans l'entreprise.

## **Nouvel explorateur de base de données**

- v Vous pouvez naviguer visuellement et inspecter les ressources de base de données d'entreprise, dont les serveurs de base de données, les bases de données, les tables, les vues, les requêtes, les rapports et les procédures mémorisées DB2.
- v Vous pouvez analyser instantanément les dépendances entre objets, par exemple quelles sont les tables auxquelles accède une requête donnée.
- v Vous pouvez créer des dossiers personnalisables de favoris pour accéder facilement à des ressources utilisées fréquemment.

# **Nouvelles fonctionnalités de création de requêtes et de rapports qui privilégient le glisser-déplacer visuel**

- Un générateur de requêtes visuel affiche les tables, les colonnes et le SQL dans une présentation facile à gérer.
- Vous pouvez créer de nouveaux rapports TRANSV et des tables pivot à plusieurs niveaux de regroupement sur les axes horizontaux et verticaux.
- Le concepteur d'agencement permet de manipuler facilement les résultats de requête, par exemple de créer rapidement des colonnes dérivées des colonnes renvoyées.
- Le formatage conditionnel des résultats de requête permet la mise en évidence automatique des valeurs et seuils indiqués avec des couleurs ou d'autres attributs.

#### **Autres améliorations**

- v Mises à jour apportées à SQL Expression Builder pour qu'il prenne en charge de nouvelles fonctions SQL dans DB2 UDB pour z/OS Version 8
- Nouveau langage d'expression interne pour prendre en charge des conditions complexes, des calculs de formule et des définitions personnalisées. L'installation obligatoire d'Object REXX a été supprimée.
- v Support de l'importation et de l'exportation au format XML, qui comprend la génération d'une feuille de style XSAL simple (à l'exportation) qui définit les lignes et les colonnes.
- <span id="page-17-0"></span>• Support des noms longs dans DB2 UDB pour z/OS Version 8.1 et DB2 QMF for TSO/CICS Version 8.1
- Migration ou création automatique de catalogues qui prennent en charge les noms longs (et les opérations associées telles que la redéfinition des accès aux variables hôte à longueurs accrues) qui autorisent une migration rapide à partir de versions antérieures de DB2 QMF et DB2 Universal Database
- v Support des sources de données non DB2 comme les serveurs de base de données, notamment les sources de données conformes ODBC, telles que les feuilles de calcul, et suppression de la nécessité pour une source de données de prendre en charge un catalogue QMF
- v Nouvelle option qui permet aux utilisateurs de soumettre automatiquement les mêmes informations utilisateur (ID, mot de passe et compte) à chaque serveur auquel ils accèdent, ce qui élimine les différentes connexions chaque fois que les informations utilisateur sont identiques pour chaque serveur
- v Explications des erreurs, qui sont liées aux boîtes de dialogue des messages d'erreurs DB2 pour fournir aux utilisateurs des sources de référence complètes sur chaque message d'erreur rencontré
- v Format de fichier de document Unicode commun pour les fichiers exportés, qui permet aux versions ANSI et Unicode de DB2 QMF pour Windows de lire des documents écrits par une autre version, et qui améliore le partage des documents avec DB2 QMF for WebSphere
- v Répartition plus flexible, par l'administrateur, des fichiers de définition du server de publication des droits d'accès aux bases de données (SDF) via FTP et HTTP, qui permet d'administrer l'utilisation de DB2 QMF for WebSphere depuis l'Administrateur DB2 QMF for Windows
- v Possibilité de réinsérer automatiquement les valeurs de registre spécial dans les instructions SET lors d'une reconnexion à une base de données
- v Amélioration de la sécurité, qui donne aux administrateurs la possibilité de faire appliquer l'utilisation d'un catalogue de droits QMF spécifique à tout moment, soit sur le serveur de base de données auquel il est accédé, soit sur un autre serveur de base de données
- v Nouvelles options qui permettent d'afficher les résultats de requête dans le CCSID natif de la base de données
- Support d'autres ACR DRDA

# **DB2 QMF for WebSphere (nouveauté)**

DB2 QMF for WebSphere, une version entièrement reconçue pour l'accès aux données Web, est le portail Web de la famille de produits DB2 QMF qui permet d'accéder aux informations d'entreprise à la demande. DB2 QMF for WebSphere est compatible avec toutes les plateformes IBM WebSphere et permet aux navigateurs Web de servir de clients à *maintenance zéro* pour

accéder aux données DB2 UDB sans plug-ins ou téléchargements spéciaux. Les utilisateurs peuvent se connecter facilement via un réseau intranet ou Internet pour partager les nombreuses fonctions de requête, de rapport et OLAP figurant dans DB2 QMF pour Windows et DB2 QMF for TSO/CICS. Le support natif de la fonction de sécurité DB2 UDB et la gestion centralisée des droits de l'utilisateur final contribuent à protéger les ressources de base de données.

Les fonctions de cette nouvelle offre sont les suivantes :

- Une interface multi-document complètement reconçue et améliorée avec davantage de fonctionnalités
- v Le support d'IBM DB2 Cube Views Version 8.1, qui permet de développer l'analyse OLAP par glisser-déplacer
- v Le groupement et le formatage des résultats de requête par glisser-déplacer
- Le support des requêtes assistées QMF, de la fonctionnalité de format QMF, des formats de diagramme, des longs noms DB2 UDB for z/OS Version 8.1 et DB2 QMF Version 8.1, des rapports par lots volumineux sans opérateur et des procédures linéaires QMF.
- Un générateur d'expressions SQL identique à celui de DB2 QMF pour Windows
- Des routines d'édition utilisateur écrites en Java qui permettent d'automatiser les tâches, une API de classe Java et une API de service Web pour l'intégration des applications sur les serveurs d'applications Web
- v Des fonctions d'administration et de gestion intégrées à l'Administrateur DB2 QMF pour Windows pour la gestion uniformisée des utilisateurs Windows et Web

# **DB2 QMF Visionary (nouveauté)**

- v Vous pouvez créer et déployer rapidement des systèmes d'information visuels puissants tels que des tableaux de bord, sans programmation ni compilation.
- v Vous pouvez afficher simultanément des données à partir de différentes sources pour obtenir des images et formats intuitifs, par exemple des cartes géospatiales, des diagrammes, des graphiques, des feux de freinage, des compteurs, des listes de sélection, des objets familiers et des graphiques personnalisés.
- v Vous pouvez donner accès à toutes les données nécessaires aux utilisateurs pour toute une gamme de fonctions professionnelles ou de niveaux de compétences.

# **Améliorations apportées à DB2 QMF High Performance Option (HPO)**

- v Tout environnement, toute application ou tout client pouvant lancer des procédures mémorisées DB2 peut désormais générer automatiquement ce type de procédures.
- v Les noms longs sont désormais acceptés dans DB2 UDB for z/OS Version 8 et dans le catalogue d'objets DB2 QMF for TSO/CICS.

# <span id="page-20-0"></span>**Chapitre 3. QMF offre un accès total aux données**

Des milliers d'entreprises dans de nombreux secteurs d'activité ont basé leurs solutions d'aide à la décision sur QMF. QMF vous permet de créer et de partager les connaissances économiques vitales dans toute l'entreprise, et de déployer des outils décisionnnels solides et fiables sur pratiquement toutes les échelles désirées. Vous pouvez accéder à toutes les données DB2 ou autres avec DB2 Information Integrator et les intégrer avec les outils de bureau Windows ou Internet. Les options multi-plateformes de QMF vous aident à rentabiliser vos investissements. Peu importe s'il s'agit de données destinées à être exploitées ou qui sont fournies à titre d'information (entrepôt ou magasin de données).

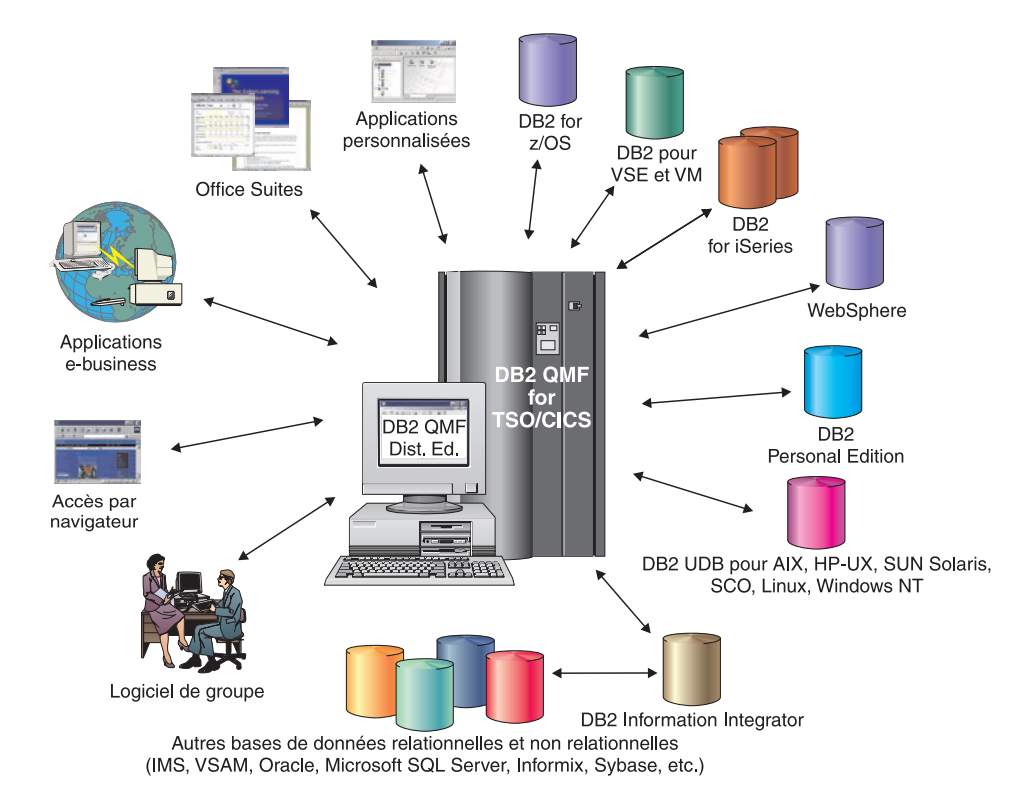

*Figure 2. Les nombreuses sources de données auxquelles DB2 QMF for TSO/CICS et DB2 QMF Distributed Edition peuvent accéder et qu'ils peuvent intégrer*

# <span id="page-22-0"></span>**Chapitre 4. Connexions QMF à Business Intelligence**

QMF peut être utilisé avec les solutions DB2 Business Intelligence suivantes :

- DB2 Intelligent Miner Scoring
- DB2 Spatial Extender
- DB2 Warehouse Manager
- DB2 Cube Views

### **DB2 Cube Views**

DB2 Cube Views est la dernière génération de module de support OLAP dans DB2 UDB, et comporte des éléments et des fonctions qui permettent à la base de données relationnelle DB2 UDB d'être une plateforme de première classe pour la gestion et le déploiement des données multi-dimensionnelles dans les entreprises. DB2 Cube Views permet d'obtenir des solutions OLAP plus rapides, plus faciles à utiliser et mieux gérables, indépendamment des technologies et outils OLAP utilisés. OLAP est un composant clé de BI. OLAP permet de consulter les données en navigant de manière intuitive entre le récapitulatif et les données détaillées. Toutes les solutions OLAP reposent sur un système de gestion de base de données relationnelle (SGBDR), qui alimente les données, les interroge dynamiquement et prend en charge les rapports approfondis.

DB2 Cube Views contribue à l'intégration des applications BI avec l'entrepôt de données en partageant les métadonnées entre la base de données relationnelle et les applications d'aide à la décision. Vous pouvez modéliser les données de l'entrepôt de données une fois pour toutes et déployer le modèle obtenu avec chaque application.

La version 8.1 de DB2 QMF pour Windows et DB2 QMF for WebSphere prennent en charge DB2 Cube Views. Il n'est pas nécessaire de bien connaître OLAP pour effectuer une analyse de données en temps réel. Pour créer des rapports OLAP dynamiques, il suffit d'amener différents objets sur les présentations prédéfinies. Vous pouvez ouvrir les requêtes OLAP existantes avec Database Explorer, créer des requêtes OLAP avec l'assistant de requête OLAP et gérer les résultats de requête OLAP avec l'explorateur des résultats de requête OLAP.

# **DB2 Spatial Extender**

Le composant DB2 Spatial Extender est intégré à DB2 Universal Database. DB2 Spatial Extender permet de collecter des données spatiales, telles que des données géographiques, et de les associer à des attributs de données de gestion non spatiales. Les données spatiales peuvent vous aider à prendre des décisions d'ordre opérationnel, par exemple :

- Où ouvrir de nouveaux magasins en fonction des clients potentiels
- v Quels câbles téléphoniques réparer en premier sur la base de la fréquence des appels
- v Quelles communautés cibler dans votre campagne publicitaire en fonction des prix de base

L'interface utilisateur de DB2 QMF pour Windows destinée aux mappages spatiaux offre les fonctions suivantes :

- Affichage des mappages spatiaux dans une fenêtre distincte
- Menu déroulant affichant les objets mappes
- v Informations de propriété et d'historique disponibles pour les couches des plans
- Icônes de mappage accompagnées d'une info-bulle

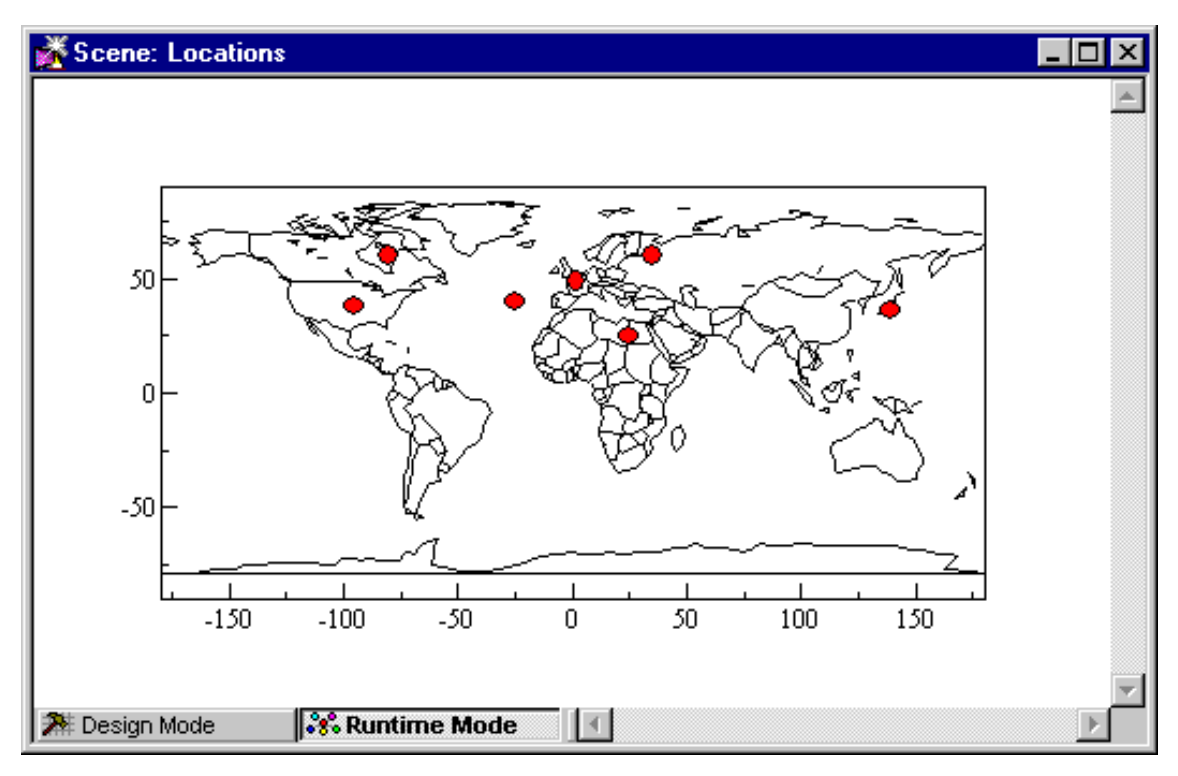

*Figure 3. Carte du monde affichant les sites de l'entreprise*

#### **DB2 Warehouse Manager**

DB2 Warehouse Manager apporte une infrastructure qui permet de créer et gérer les entrepôts de données et d'y accéder. Vous pouvez intégrer d'autres outils d'aide à la décision tels que Information Catalog Center et le catalogue d'informations, un référentiel de métadonnées au niveau de l'utilisateur final.

Vous pouvez enregistrer les objets DB2 QMF pour Windows, par exemples les feuilles de calcul, les rapports et les requêtes dans le catalogue d'informations de DB2 Warehouse. Ainsi l'objet peut être répertorié et lancé à partir du catalogue d'informations de DB2 Warehouse.

# **DB2 Intelligent Miner Scoring**

Utilisez les fonctions Intelligent Miner Scoring pour importer certains types de modules d'analyse dans une table DB2, appliquer les modèles aux données DB2 et obtenir des résultats de scoring. DB2 QMF pour Windows comporte les fonctions Intelligent Miner Scoring suivantes :

- v Q.PredictClusterID
- Q.PredictClusConf
- Q.PredictClusScore
- Q.PredictClass
- v Q.PredictClassConf
- Q.PredictValue

Pour plus d'informations sur DB2 Intelligent Miner, voir *Using DB2 Intelligent Miner for Data*.

L'exemple ci-dessous présente une requête simple utilisant IM Scoring :

```
SELECT A.Name
       Q.PredictClass('DemoBanking',
               REX2XML(2,'COLATTVAL',",
                       A.Type, A.Age, A.Siblings, A.Income)
               ) As RiskClass
FROM BankCustomers A
```
Cette requête fait référence à la table arbitraire BankCustomers, qui contient des informations sur les clients d'une banque. Pour chaque client, la fonction de scoring calcule une valeur pouvant se rapporter à une classification du risque de crédit. La mise en oeuvre de cette estimation s'effectue à l'aide de la fonction de scoring Q.PredictClass. Le premier argument, DemoBanking, correspond au nom d'un module d'analyse. Le second argument, fondé à partir de la fonction REC2XML, correspond aux données d'entrée.

Les résultats de la requête contiennent des valeurs simples, telles que :

*Tableau 1. Exemples de résultats de la requête IM Scoring*

| Nom           | Classe de risque |
|---------------|------------------|
| Joe Padeni    | Haut             |
| Susan Sztuba  | Haut             |
| Callie Atchue | Bas              |

La fonction Q.PredictClass renvoie un élément VARCHAR. Dans l'exemple cité, elle génère la valeur ″haut″ ou ″bas″. Un modèle d'analyse contient les formules et modèles requis pour l'estimation de clusters, de classes ou de valeurs numériques. La fonction défini par l'utilisateur lit ces modèles afin d'effectuer des estimations.

# <span id="page-26-0"></span>**Chapitre 5. QMF produit ses résultats en quatre étapes élémentaires**

QMF extrait les données dont vous avez besoin dans une base de données relationnelle et les présente sous forme de rapports ou de diagrammes adaptés. Comme le montre l'illustration ci-dessous, les objets QMF simplifient l'accès aux données et leur présentation. Une fois que vous avez formaté vos données, vous pouvez les visualiser ou les imprimer.

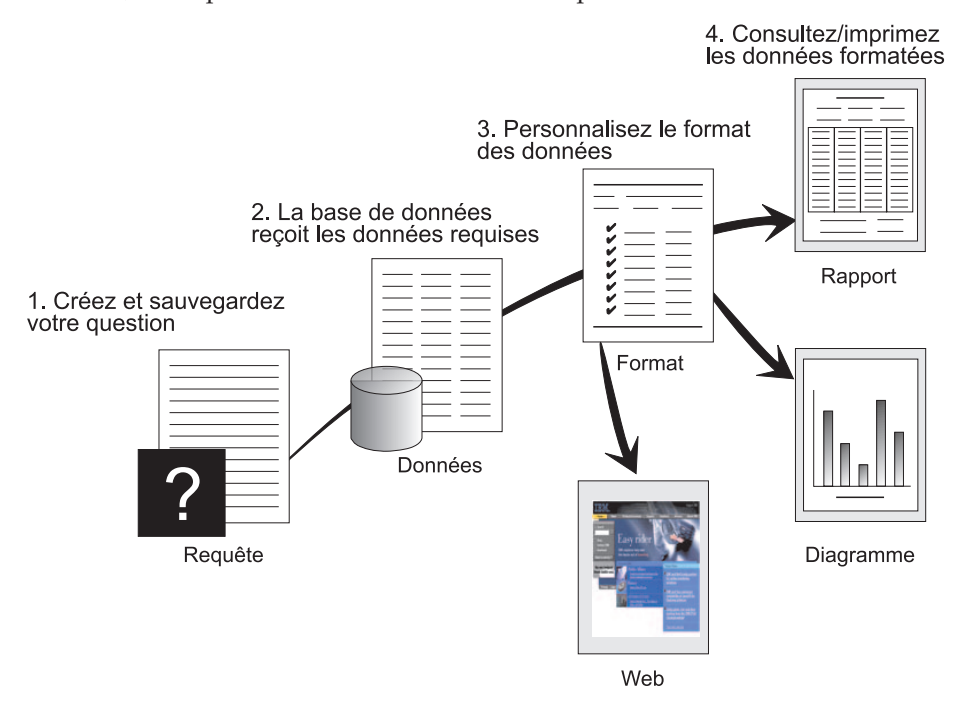

(1) Lorsque vous avez besoin d'informations contenues dans votre base de données, créez et sauvegardez votre question dans une requête QMF. Celle-ci vous permet d'accéder à la base de données et d'obtenir des informations spécifiques. (2) QMF envoie la requête à la base de données en langage SQL et la base renvoie les données requises. (3) QMF vous permet de visualiser rapidement ces résultats grâce au format du rapport par défaut dont il dispose. Si vous souhaitez présenter les données dans un format particulier, utilisez les diverses options de format disponibles. (4) Vous pouvez alors visualiser les données dans leur format définitif, les imprimer, les afficher sous forme de diagrammes ou les exporter. Vous pouvez même intégrer les résultats dans votre application personnalisée.

# <span id="page-28-0"></span>**Chapitre 6. QMF offre différents modèles de requête**

QMF offre trois modèles de requête différents : OLAP, Prompted Query et SQL :

#### **Requêtes OLAP**

Les requêtes OLAP sont des requêtes multi-dimensionnelles qui découpent les informations et les font pivoter. Elles accroissent ou remplacent les requêtes relationnelles plus compliquées. DB2 QMF pour Windows comporte un assistant de requête OLAP qui peut vous aider à créer des requêtes OLAP.

Dans la fenêtre principale QMF pour Windows, sélectionnez **Fichier**, **Nouveau**, **Requête OLAP** pour ouvrir l'assistant de requête OLAP. Cet assistant permet d'effectuer les opérations suivantes :

- Sélection d'un serveur
- v Définition des critères de filtrage des cubes
- Sélection d'un cube
- v Agencement et modification d'une requête OLAP

Lorsque l'assistant se ferme, la fenêtre OLAP s'ouvre avec les éléments suivants :

| Explorateur d'objet                                                                                                    | Concepteur d'agencement                                                                                                    | Grille des résultats de<br>requête                                                                                                    |
|----------------------------------------------------------------------------------------------------|----------------------------------------------------------------------------------------------------|----------------------------------------------------------------------------------------------------|
| L'explorateur d'objet, à<br>gauche, contient les<br>colonnes, les dimensions et<br>les mesures définies pour le<br>cube. | La boîte de dialogue du<br>concepteur d'agencement est<br>une palette sur laquelle vous<br>pouvez :<br>Amener des colonnes de<br>l'explorateur d'objet<br>• Sélectionner une colonne<br>pour le groupe supérieur<br>(ligne ACROSS)<br>• Sélectionner une colonne<br>pour le groupe latéral<br>(lignes GROUP ou<br><b>AGGREGATION)</b><br>• Modifier l'agencement de<br>la requête OLAP<br>interactivement en<br>amenant des colonnes de<br>l'explorateur d'objet vers<br>le concepteur<br>d'agencement.<br>Ces colonnes ne contiennent<br>pas de données. | La grille des résultats<br>d'une requête OLAP est<br>chargée interactivement<br>lorsque des<br>modifications sont<br>effectuées dans le<br>concepteur<br>d'agencement.<br>Elle contient les<br>colonnes de données<br>sélectionnées pour la<br>requête OLAP dans<br>l'ordre défini par le<br>concepteur<br>d'agencement. |

*Tableau 2. Agencement de la fenêtre OLAP*

#### **Création assistée de requêtes**

Il s'agit d'une méthode de requête qui vous aide à rédiger vos requêtes, par l'affichage d'écrans d'invite. L'illustration ci-dessous présente une partie d'une création assistée de requête QMF.

Cette méthode s'adresse aux utilisateurs inexpérimentés ou occasionnels de QMF qui souhaitent créer une requête mais ne connaissent pas SQL. QMF vous guide pas à pas et vérifie la validité de l'instruction que vous créez.

Cette méthode vous permet d'apprendre le langage SQL et ce, en utilisant la touche Visualiser SQL de l'écran Création assistée de requêtes. Cette touche vous donne l'équivalent SQL de la requête en cours de création. En outre, vous pouvez élaborer une requête à l'aide de la méthode de création assistée, puis la convertir en langage SQL par la commande CONVERTIR de QMF. Une fois que vous avez converti une requête en cours de création en langage SQL, vous avez la possibilité d'ajouter d'autres fonctions SQL.

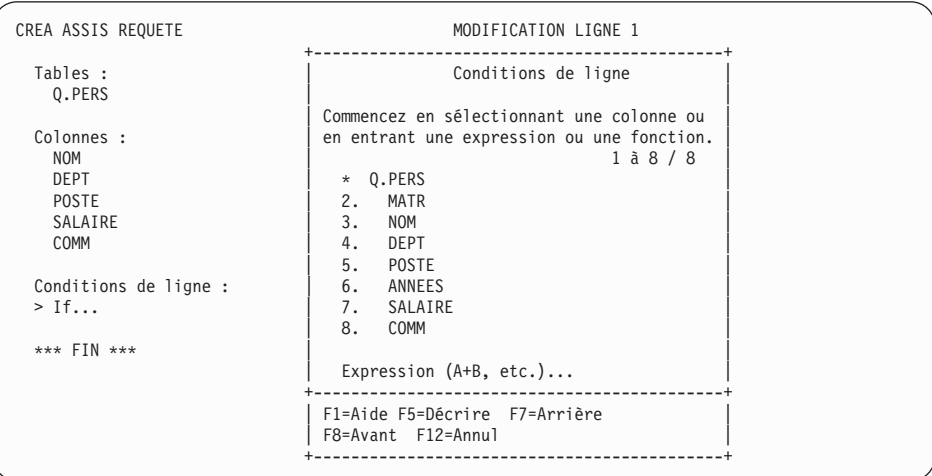

#### **Langage SQL**

C'est un langage qui décrit vos requêtes dans la base de données.

Une instruction SQL est constituée de verbes et de clauses qui décrivent la requête de manière détaillée. Si vous connaissez déjà le langage SQL, QMF vous permet d'envoyer facilement des instructions SQL directement à la base de données via l'écran REQUETE SQL. Vous pouvez envoyer n'importe quelle instruction SQL dynamique à partir de cet écran. La commande DESSINER vous assiste en affichant des modèles de requêtes SELECT, INSERT ou UPDATE, dont vous pouvez vous inspirer si vous ne connaissez pas encore la syntaxe exacte des instructions SQL.

Les exemples ci-dessous illustrent une requête SQL simple et une requête SQL plus élaborée.

#### **Requête SQL simple**

REQUETE SQL **MODIFICATION LIGNE** 1

SELECT NOM, ANNEES, SALAIRE FROM Q.PERS ORDER BY NOM

## **Requête SQL élaborée**

(SELECT ID, NOM, SALAIRE FROM Q.PERS WHERE SALAIRE>12000 UNION ALL SELECT ID, NOM, SALAIRE FROM Q.PERS WHERE DEPT=38) UNION SELECT ID, NOM, SALAIRE FROM Q.PERS WHERE POSTE='VENTES'

REQUETE SQL **MODIFICATION** LIGNE 1

# <span id="page-32-0"></span>**Chapitre 7. QMF crée des rapports et des diagrammes pour répondre aux besoins des entreprises**

QMF vous permet de présenter vos données clairement sous forme de rapports et de diagrammes de types très variés et vous permet également d'en contrôler la présentation tout au long du processus.

#### **QMF pour Windows**

QMF pour Windows Version 8.1 comprend un assistant Création de rapports, qui s'ouvre lorsque la fenêtre active contient des résultats de requête. Cet assistant vous aide à rechercher les boîtes de dialogue dont vous avez besoin pour créer un rapport classique ou graphique. Les rapports classiques sont des rapports fondés sur des caractères, créés à l'aide de formats. Les rapports graphiques contiennent des graphiques et du texte formaté, basés sur des modèles d'agencement.

| Champ                                                | Description                                                                                                    |
|------------------------------------------------------|----------------------------------------------------------------------------------------------------|
| Assistant Création de rapports - Page<br><b>Type</b> | • Sélectionnez Créer un nouveau rapport<br>pour créer un rapport classique ou<br>graphique. La page Assistant Création de<br>rapports - Nouveau rapport s'ouvre.                                                                                  |
|                                                      | • Sélectionnez Utiliser un rapport existant<br>stocké sur un serveur pour ouvrir un<br>rapport existant enregistré sur le serveur<br>de la base de données. La page Assistant<br>Création de rapports - Ouverture à partir<br>du serveur s'ouvre. |
|                                                      | • Sélectionnez Utiliser un rapport existant<br>stocké dans un fichier pour ouvrir un<br>rapport existant stocké dans un fichier. La<br>page Assistant Création de rapports -<br>Ouverture à partir d'un fichier s'ouvre.                          |

*Tableau 3. Assistant Création de rapports QMF pour Windows*

| Champ                                                               | Description                                                                                                    |
|---------------------------------------------------------------------|----------------------------------------------------------------------------------------------------|
| Page Assistant Création de rapports -<br>Nouveau rapport            | · Sélectionnez Créer un rapport graphique<br>pour créer un rapport graphique.<br>Spécifiez si le nouveau rapport sera<br>généré en utilisant la mise en forme<br>appliquée aux résultats de la requête en<br>cours ou une mise en forme par défaut<br>très basique. Le rapport s'ouvre dans la<br>fenêtre Rapport graphique.<br>· Sélectionnez Créer un rapport classique<br>pour créer un rapport classique. Spécifiez<br>si le nouveau rapport sera généré en<br>utilisant la mise en forme appliquée aux<br>résultats de la requête en cours ou une<br>mise en forme de base par défaut. Le<br>rapport s'ouvre ensuite. |
| Assistant Création de rapports -<br>Ouverture à partir du serveur   | Spécifiez le serveur de la base de données,<br>le détenteur et le nom du rapport graphique<br>ou un format pour le rapport classique que<br>vous voulez ouvrir. Vous pouvez utiliser le<br>bouton Liste pour rechercher dans la base<br>de données la liste des rapports graphiques<br>ou des formats présents sur le serveur de la<br>base de données.                                                                                                    |
| Assistant Création de rapports -<br>Ouverture à partir d'un fichier | Spécifiez le nom du fichier ou utilisez le<br>bouton de navigation pour rechercher le<br>fichier.                                                                                                    |

*Tableau 3. Assistant Création de rapports QMF pour Windows (suite)*

# **Centre d'édition de rapports Windows**

Le Centre d'édition de rapports QMF est une interface utilisateur qui lance des requêtes partagées et des rapports QMF, et envoie les résultats vers des feuilles de calcul, des bases de données de bureau et des navigateurs. Cette application est installée avec QMF pour Windows et QMF pour l'administrateur Windows.

Elle comporte les fonctions principales suivantes :

- v Les requêtes et les rapports peuvent être enregistrés et exécutés sur plusieurs serveurs de bases de données DB2 UBD.
- v Des listes des rapports favoris peuvent être créées et envoyées vers les dossiers de favoris de votre bureau dans des formats divers (Lotus 1-2-3, Microsoft Excel, Microsoft Access, fichiers .txt etc.).

v Les administrateurs peuvent définir des limites qui interdisent aux utilisateurs d'exécuter des rapports volumineux à certaines périodes de la journée et peuvent surveiller l'accès aux requêtes et rapports pour contrôler la distribution de ces derniers.

# **QMF pour WebSphere**

Les utilisateurs peuvent se connecter facilement via un réseau intranet ou Internet pour partager les fonctions de requête, de rapport et OLAP figurant dans QMF pour Windows. L'explorateur de base de données vous permet de naviguer visuellement et d'inspecter les ressources de base de données d'entreprise, dont les serveurs de base de données, les bases de données, les tables, les vues, les requêtes, les rapports et les procédures mémorisées DB2. Vous pouvez aussi créer des dossiers de favoris pour accéder facilement à des ressources utilisées fréquemment.

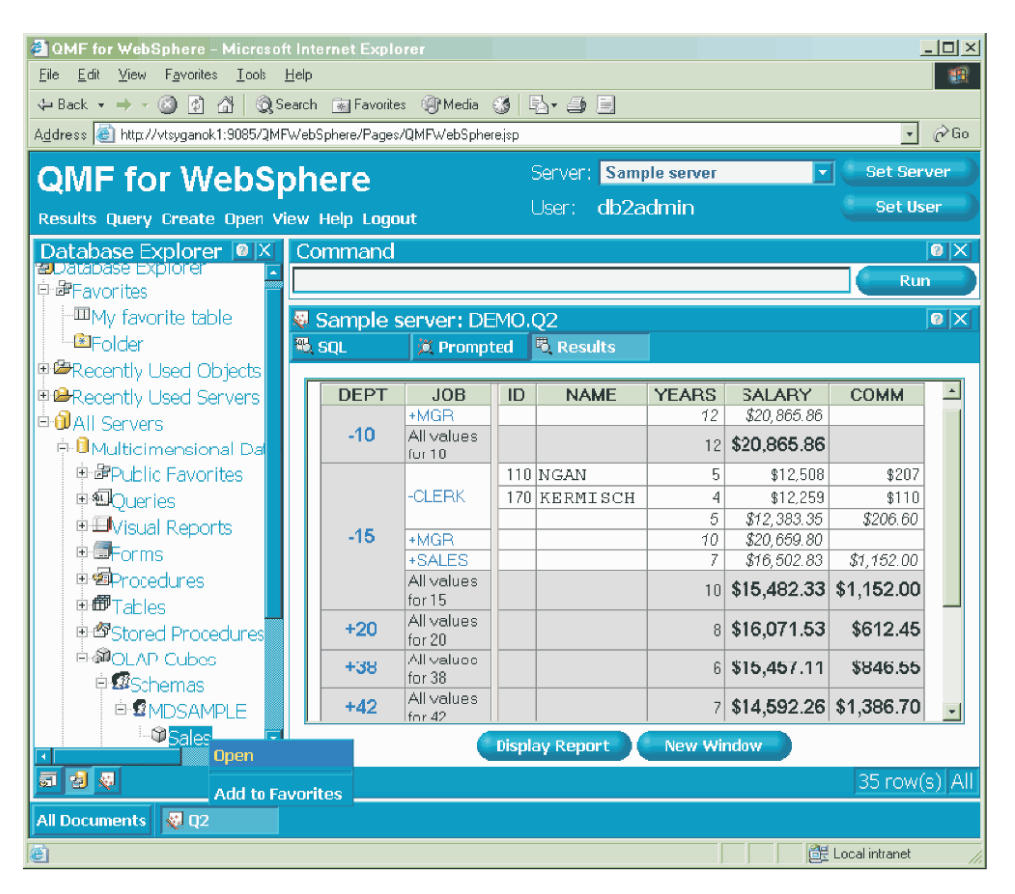

Figure 4. Explorateur de base de données de DB2 QMF for WebSphere affichant les objets QMF qui résident sur un *exemple de serveur de base de données*

### **Rapports sur Internet**

QMF vous donne la possibilité de produire des rapports au format HTML. De cette façon, les rapports que vous avez créés peuvent être visualisés par tout navigateur Web compatible HTML sur un réseau intranet ou sur Internet. QMF ajoute un en-tête HTML et insère les valeurs HTML nécessaires à la visualisation du rapport dans son format d'origine avec le navigateur Web. Les rapports HTML sont particulièrement utiles pour les données LOB. Vous pouvez exportez l'image en mode point d'un objet LOB et l'enregistrez en tant que fichier HTML (.htm) dans la boîte de dialogue Exportation des données. Ce fichier peut alors être affiché sous la forme d'une adresse HTML dans les rapports HTML et les pages Web.

# **Rapports TSO/CICS**

QMF vous permet de déterminer les données qui sont importantes et vous donne la possibilité de choisir le format du rapport. L'illustration ci-dessous montre un exemple de rapport produit à l'aide de la fonction format de QMF.

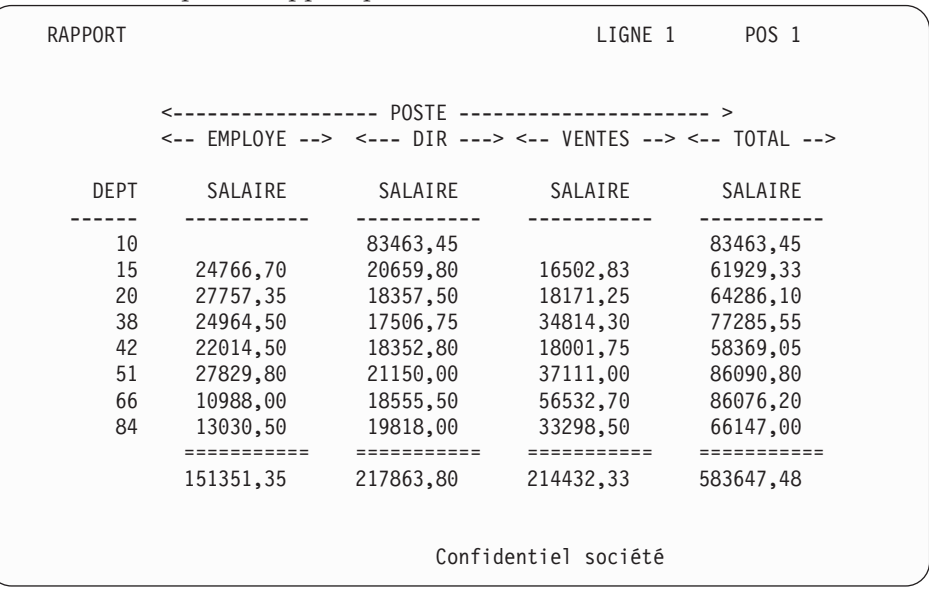

# **Rapports personnalisés**

Pour vous familiariser avec cette fonction, vous disposez d'un rapport type présenté sous forme tabulaire avec des en-têtes par défaut. Pour le personnaliser, utilisez les formats QMF qui définissent les différentes parties du rapport.

Avec les formats QMF, vous pouvez effectuer les opérations suivantes:

• regroupement d'informations par catégories ;

- création de colonnes récapitulatives ;
- ajout d'en-têtes et de bas de page ;
- v modification des en-têtes de colonnes ;
- opérations de calcul sur les données et affichage des résultats ;
- affichage des données sous forme de texte libre ;
- v présentation de données tabulaires sur plusieurs lignes
- association de lignes de texte et de données tabulaires ;
- v production d'étiquettes d'adresse, de lettres et de rapports détaillés

Lorsque vous apportez une modification à un format, vous pouvez voir le résultat sur le rapport sans avoir à répéter les opérations d'extraction de la base de données.

Ensuite, vous pouvez sauvegarder le format pour une utilisation ultérieure ou l'enregistrer comme modèle pour la création d'autres rapports. Il suffit de lui attribuer un nouveau nom.

L'exemple suivant présente un format de rapport type.

Les entrées A à J correspondent à celles de l'écran FORMAT.BASE de QMF. Si vous ne parvenez pas à voir les colonnes voulues sur un seul écran, faites défiler les informations vers l'avant ou vers l'arrière.

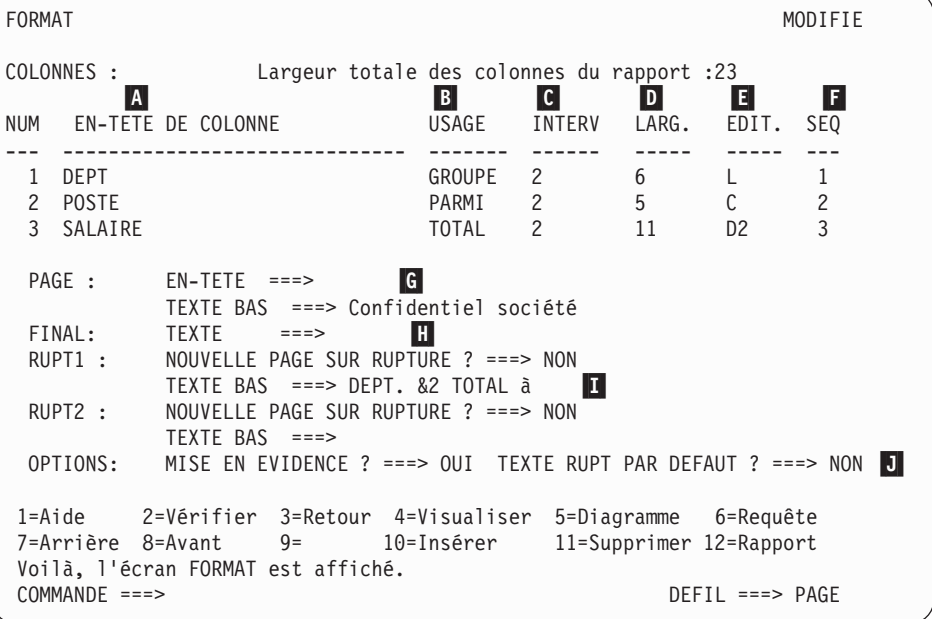

Ces entrées vous permettent de :

 $|A|$  Définir des en-têtes de colonnes B- Définir la présentation des colonnes  $|{\bf c}|$  Déterminer l'espace entre les colonnes D- Définir la largeur des colonnes E- Spécifier la présentation des données dans les colonnes F- Modifier l'ordre des colonnes G- Spécifier un en-tête et bas de page pour chaque page H- Définir le texte situé à la fin du rapport  $\mathbf{I}$  Entrer le texte de bas de page à utiliser lorsque la valeur de la colonne de contrôle est modifiée.  $|J|$  Spécifier le formatage de valeurs répétées dans une rupture de contrôle.

# **Des rapports qui vous garantissent le succès**

Vous pouvez afficher les résultats de la requête dans une représentation graphique avec Lotus 1-2-3 ou dans Microsoft Excel sous forme de diagrammes, ou bien les visualiser dans un navigateur. Le composant Java de création de diagramme est installé avec QMF pour Windows, QMF for WebSphere et QMF Visionary. Pour afficher les diagrammes, vous devez installer l'application Lotus 1-2-3 ou Microsoft Excel séparément.

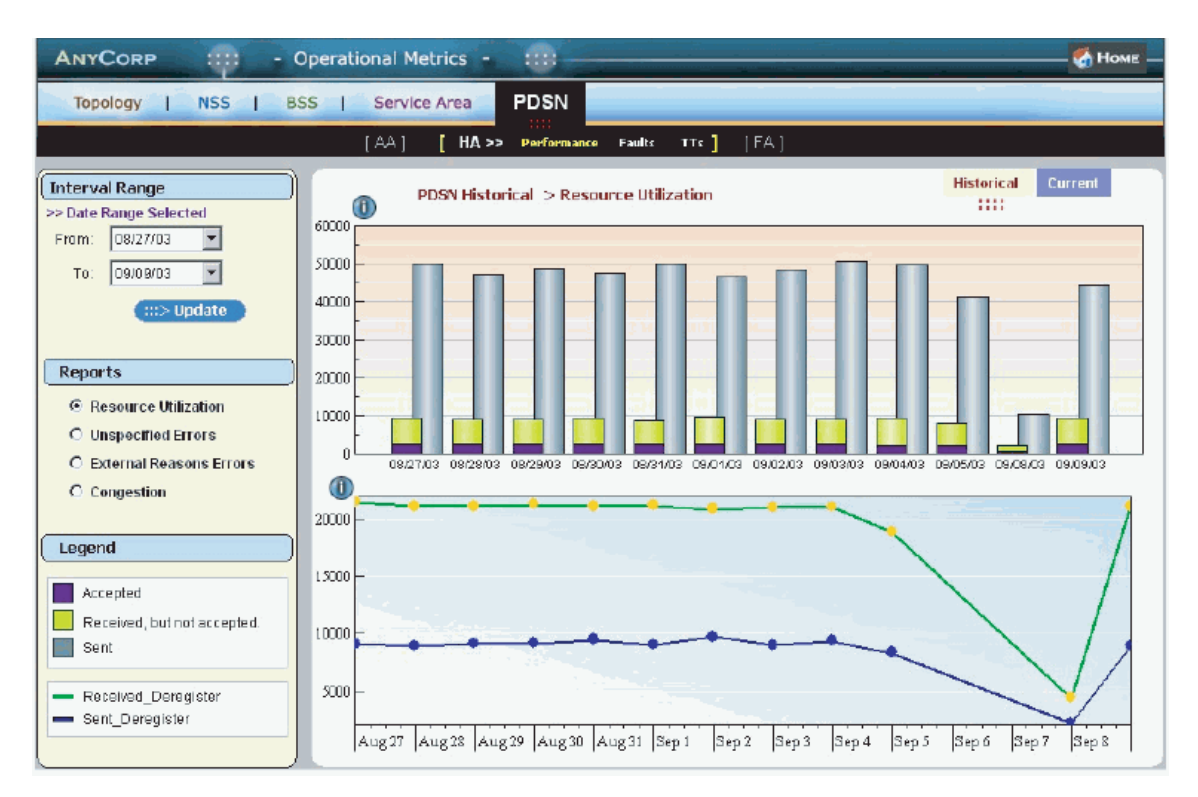

*Figure 5. Rapport avec deux graphiques créé dans QMF Visionary pour une réunion d'information*

# **QMF for TSO/CICS**

En utilisant le programme GDDM (Graphical Data Display Manager) d'IBM, et l'ICU (utilitaire de création interactive de graphiques), vous avez le choix entre plusieurs formats de graphique et de diagramme pour présenter vos données :

- BARRES
- CIRCULAIRE
- LINEAIRE
- $\cdot$  TOURS
- $\cdot$  POLAIRE
- HISTOGRAMME
- SURFACES
- $\cdot$  NUAGE

L'illustration ci-dessous représente un exemple de diagramme que vous pouvez créer avec QMF :

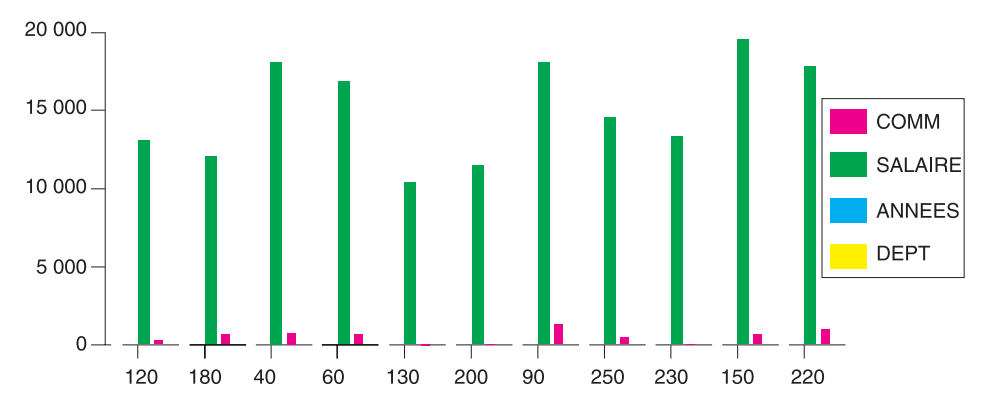

# **DB2 QMF for WebSphere**

DB2 QMF for WebSphere est un portail qui permet d'accéder aux informations d'entreprise à la demande via un navigateur. DB2 QMF for WebSphere est compatible avec toutes les plateformes IBM WebSphere et permet aux navigateurs Web de servir de clients à maintenance zéro pour accéder à la demande aux données d'entreprise DB2 UDB. Les utilisateurs peuvent se connecter facilement via un réseau intranet ou Internet pour partager les nombreuses fonctions de requête, de rapport et OLAP figurant dans DB2 QMF pour Windows et DB2 QMF for TSO/CICS.

Il est facile de créer un diagramme. Après avoir exécuté votre requête ou votre procédure, sélectionnez **Résultats--> Afficher un diagramme**. La boîte de dialogue Options de diagramme s'ouvre. Dans le menu déroulant Applicaiton, sélectionnez Java, Lotus 1-2-3 ou Microsoft Excel. Choisissez ensuite le type de feuille de calcul à créer, par exemple une zone, une barre, une colonne, une ligne, une représentation circulaire ou un nuage de points. Sélectionnez une source, définissez les attributs de votre diagramme et cliquez sur OK. Les données du diagramme exporté s'affiche alors dans un navigateur ou un tableur.

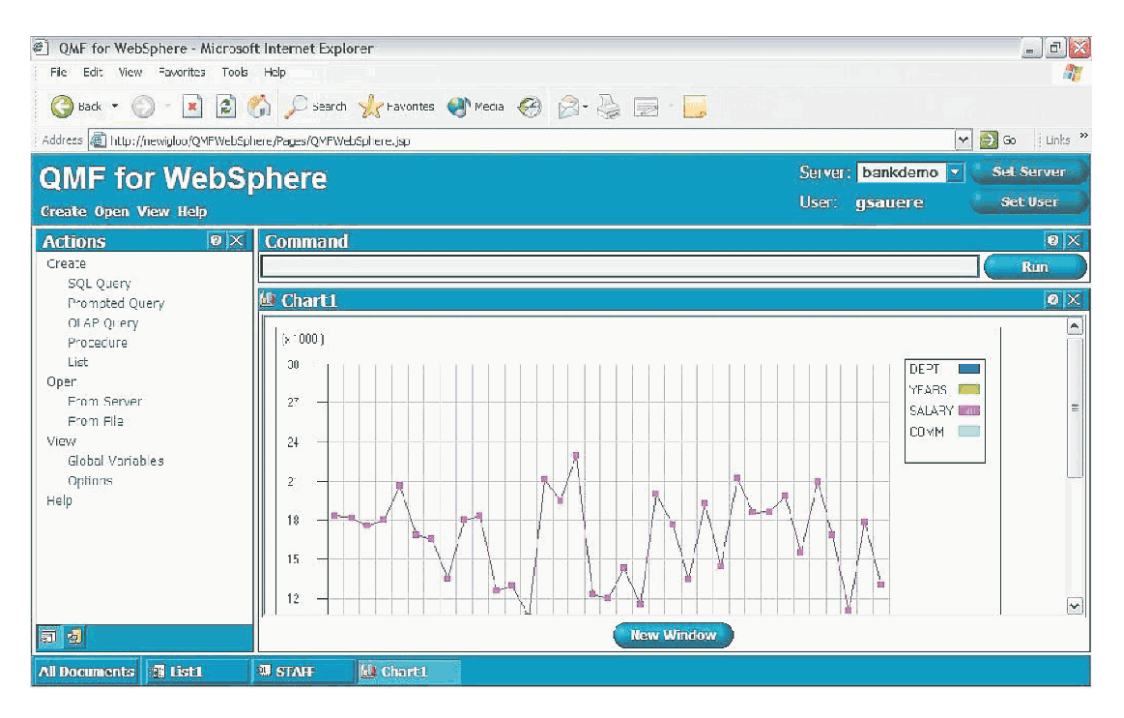

*Figure 6. Diagramme à courbe QMF for WebSphere affiché dans un navigateur*

# <span id="page-42-0"></span>**Chapitre 8. QMF vous permet de développer des applications**

QMF offre deux interfaces, une interface de commandes et une interface externe, permettant de combiner parfaitement ses puissantes fonctions et vos applications. Avec l'interface externe et les nombreux langages de programmation pris en charge par QMF, vous pouvez créer des applications complexes.

#### **Interface de commandes**

Avec cette interface, vous pouvez utiliser les services QMF à partir d'un écran ISPF (Interactive System Productivity Facility). Vous pouvez intégrer les fonctions QMF aux dialogues ISPF de façon transparente pour l'utilisateur.

#### **Interface appelable**

L'interface externe permet l'intégration des fonctions QMF à l'aide de différents langages de programmation ou ISPF. Vous pouvez utiliser les langages COBOL, PL/I, REXX, C, RPG et Assembleur H.

#### **Utilisation du langage REXX dans QMF**

Pour faire face à des besoins de programmation plus évoluée, vous pouvez utiliser le langage REXX, plus souple et plus puissant QMF prend en charge REXX dans les environnements z/OS. REXX est un langage de programmation interprété. Il s'agit d'un langage dont l'exécution est immédiate, sans compilation. Vous pouvez utiliser REXX directement dans les formats et procédures de QMF. En dehors de QMF, vous pouvez utiliser les fonctions QMF d'entrée de requête et de création de rapport dans les applications écrites en REXX via l'interface externe.

En effet, il n'est pas nécessaire que QMF soit actif lorsque vous lancez un programme REXX. Celui-ci peut ouvrir une session QMF par l'intermédiaire de l'interface externe. Comme il envoie des commandes QMF à QMF, le programme REXX peut exécuter des requêtes, créer des rapports, exporter et importer des données et ouvrir une session d'édition de tables interactive à l'aide de l'Éditeur de tables QMF. Enfin, un programme REXX peut fermer une session QMF et poursuivre le traitement des données. Avec l'interface externe, vous pouvez également lancer une application à partir d'une session QMF. Vous pouvez exécuter des commandes, des requêtes et des procédures QMF à partir de votre application et obtenir les résultats dans l'application.

Ainsi, à partir de l'application, vous pouvez créer une lettre destinée à un groupe d'employés en fonction de leur poste et de leur ancienneté.

# **ObjectREXX**

IBM ObjectREXX (Restructured Extended Executor) est un langage de script interprété (langage de programmation) développé par IBM disponible pour les environnements Windows et grand système (mainframe). Il est conçu pour être facile à apprendre et à utiliser, et pour rendre la programmation accessible aux non-programmeurs. Il offre des fonctions puissantes de manipulation de caractères, de saisie de données automatique, de manipulation de mots, de nombres et de noms, ainsi que de débogage.

Dans les procédures QMF pour Windows, IBM ObjectREXX (ObjectReXX) gère les calculs simples et complexes, la logique, les définitions de colonnes, les variations de détails et les conditions.

La syntaxe des fonctions ObjectREXX est la suivante : nom-fonction ([[expression] [,] [expression] [,] ...])

où les arguments d'expression *0* à *n* sont possibles (*n* étant le nombre maximum d'expressions séparées par des virgules permis par ObjectREXX).

## **Création de procédures QMF**

Il existe deux types de procédures QMF exécutant une série d'instructions dans QMF : les procédures non navigationnelles et les procédures navigationnelles. Les procédures non navigationnelles contiennent exclusivement des commandes QMF. Les procédures navigationnelles tirent parti de la puissance du langage REXX dans l'environnement QMF.

L'exemple ci-dessous illustre une procédure QMF contenant des instructions REXX.

```
PROC MODIFIED LINE 1
/* Cette procédure vérifie le jour de la semaine. Si c'est
  lundi, elle exécute une commande et imprime un rapport. Sinon,
   un message en informe l'utilisateur. \star/signal d'erreur
si date ('w') = 'lundi', alors
  procédez comme suit :
    "EXECUTER REQUETE MAREQUETE (FORMAT = MONFORMAT"
   "IMPRIMER RAPPORT"
   "MESSAGE (TEXTE='OK, rapport du LUNDI matin créé et envoyé à
    l'imprimante.
  fin
Sinon
  procédez comme suit :
    "MESSAGE (TEXTE='Désolé, nous ne sommes pas lundi. Le rapport ne
    peut pas être créé.'"
  fin
sortie 0 /*Sortie sans erreurs */
erreur :
  "MESSAGE (TEXTE = '"dsq_message_text"'"
  sortie 8 /*Sortie sans condition d'erreur*/
*** FIN *** ! !
```
Vous pouvez créer des procédures navigationnelles contenant des commandes ou fonctions REXX et qui appellent le système d'exploitation ou d'autres environnements disponibles. Dans une procédure navigationnelle, vous pouvez utiliser la logique conditionnelle, effectuer des calculs et passer des commandes à l'environnement hôte. Vous pouvez aussi inclure des variables REXX et QMF dans une même procédure pour en modifier le déroulement sans avoir à l'écrire de nouveau. Attribuez de nouvelles valeurs aux variables en entrant des valeurs à partir de la commande EXECUTER lorsque la procédure est lancée, ou en invitant l'utilisateur à en fournir au moyen d'instructions Say et Pull de REXX.

L'objet procédure de QMF vous permet d'automatiser les tâches routinières. Vous pouvez exécuter toutes les commandes en séquence à l'aide de la commande EXECUTER PROC.

Les utilisateurs peuvent être invités à fournir des données variables, pendant l'exécution d'une procédure, afin de personnaliser les résultats.

Supposons que vous ayez besoin chaque semaine du même type d'informations ou de rapport. Dans ce cas, vous pouvez créer et sauvegarder une procédure qui utilisera les mêmes requêtes, formats et rapports sauvegardés d'une semaine sur l'autre. Vous pouvez également remplacer des variables pour nuancer les résultats. Pour vous simplifier encore davantage la tâche et accroître votre productivité, vous pouvez personnaliser une touche de fonction pour exécuter une procédure au moyen d'une simple pression sur cette touche.

QMF offre une procédure spécifique intitulée procédure d'initialisation du système. Ainsi, vous pouvez personnaliser des valeurs QMF par défaut et exécuter automatiquement des commandes ou des procédures au démarrage de QMF. Toutes les commandes QMF sont valables dans la procédure d'initialisation du système.

Dans QMF Version 8.1, vouspouvez développer des procédures mémorisées à exécuter dans QMF. QMF contient un environnement de procédures mémorisées dû à la fonction DB2 QMF High Performance Option (HPO). Pour plus d'informations sur le développement de ces procédures mémorisées, voir le document *DB2 QMF - Manuel d'utilisation*.

# **Personnalisation des commandes QMF et des touches de fonction**

Au sein de ces applications, vous pouvez personnaliser les commandes et les touches de fonction QMF de manière à les adapter à vos besoins. Vous pouvez enregistrer des commandes personnalisées et des touches de fonction dans les profils d'utilisateurs.

La fonction de synonyme de commande de QMF est suffisamment puissante pour nommer différemment les commandes, voire créer des commandes ″maison″, adaptées à vos besoins. Chaque fois qu'un utilisateur disposant de plusieurs imprimantes souhaite imprimer un rapport ou un diagramme, il doit indiquer le nom de l'imprimante, la hauteur et la largeur de la page et d'autres paramètres. Avec QMF, vous pouvez créer un synonyme de commande appelé IMPRESSION qui déclenche le programme d'impression approprié et dirige les données, avec la taille de page et les paramètres voulus, vers l'imprimante adéquate.

# **Autre personnalisation de fonctions QMF**

Les possibilités de personnalisation ne concernent pas seulement les commandes et les touches de fonction. Vous pouvez également effectuer les opérations suivantes :

- Changer les codes d'édition pour formater les données.
- v Utiliser la commande MESSAGE pour définir un message destiné à s'afficher sur l'écran d'un objet QMF lorsque vous quittez l'application.
- v Utiliser ISPF, GDDM ou un autre gestionnaire d'écrans pour effectuer les opérations suivantes :
	- Créer des écrans d'application permettant d'exécuter des requêtes complexes et de produire des rapports personnalisés.
	- Créer des écrans invitant l'utilisateur à entrer les informations nécessaires, telles que la date et le type de rapport souhaité. Ainsi, même les utilisateurs peu familiers de QMF peuvent aisément utiliser les fonctions de requête et de création de rapports QMF.

– Créer des écrans afin de disposer, dans l'application, du système d'aide en ligne fourni par QMF.

QMF fournit par défaut une routine d'exit du gestionnaire de ressources qui limite l'utilisation du processeur lors d'une requête et le nombre de lignes renvoyées par la base de données. Vous pouvez remplacer cette routine par défaut par vos propres routines afin de contrôler l'utilisation des ressources ou réunir des informations sur l'utilisation de QMF. Vous pouvez utiliser la fonction HPO/Manager de QMF sur un système complexe comprenant les éléments suivants :

- v Gestionnaire d'objets et gestionnaire de ressources pour suivre et contrôler l'activité de la session QMF ;
- v Interface utilisateur en temps réel pour suivre les activités de QMF ;
- v Gestionnaire d'analyse de requêtes ;
- v Gestionnaire de ressources préemptif.

#### **Utilisation de variables dans les requêtes et les formats**

Les variables vous permettent de produire une grande variété de rapports dans le même format. Une requête peut utiliser des variables pour extraire ou modifier des données différentes chaque fois qu'elle est exécutée.

Une variable représente des valeurs dans une requête, un format ou une procédure. QMF dispose de deux types de variables: les variables de substitution et les variables globales. Ces deux types sont valides dans les requêtes, les formats et les procédures.

Les variables de substitution ne conservent leurs valeurs que pendant la durée d'une commande, tandis que les variables globales les gardent pendant toute la durée de la session QMF.

# <span id="page-48-0"></span>**Chapitre 9. L'Editeur de tables de QMF facilite la mise à jour des bases de données**

L'Editeur de tables est disponible dans DB2 QMF for TSO/CICS et DB2 QMF pour Windows.

Avec l'Editeur de tables interactif de QMF, vous pouvez interroger facilement la base de données, y ajouter des informations ou en mettre à jour. Il comprend trois modes : RECHERCHE, AJOUTER et MODIFIER.

Il simplifie la recherche, l'ajout, la suppression et la mise à jour de lignes dans toutes les tables auxquelles vous avez accès sans vous obliger à créer une application spécifique. L'Editeur de tables reconnaît les valeurs par défaut des colonnes s'il en existe. L'écran suivant est un écran représentatif.

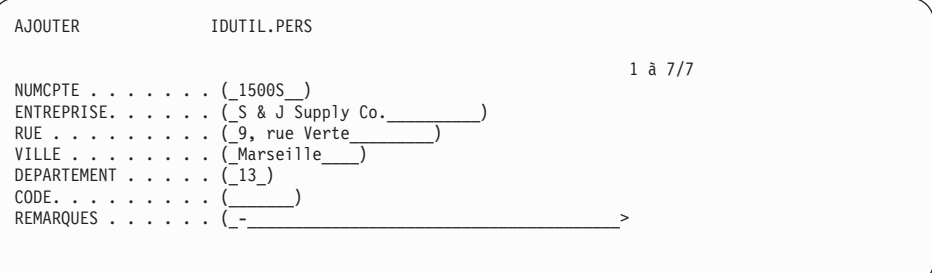

Pour modifier des données, il suffit d'écraser les anciennes valeurs par les nouvelles dans l'écran de l'Editeur. Les écrans de confirmation assurent la sécurité et l'intégrité des données en vous demandant confirmation avant de les modifier définitivement. Pour garantir une sécurité maximale, vous pouvez également utiliser les autorisations au niveau des colonnes de manière à déterminer précisément les colonnes que chaque utilisateur peut visualiser et modifier.

Avec QMF pour Windows, vous pouvez modifier une table sur un serveur de bases de données en modifiant les cellules affichées dans les résultats des requêtes. QMF pour Windows sélectionne la table à modifier à partir de la syntaxe SQL de la requête. Vous pouvez mettre à jour les résultats d'une grande partie des requêtes qui peuvent être exécutées avec QMF pour Windows.

# <span id="page-50-0"></span>**Chapitre 10. QMF fournit des profils d'utilisateur et un système d'aide en ligne**

Ce chapitre explique comment personnaliser votre profil QMF et la procédure d'initialisation du système, et comment afficher le système d'aide en ligne.

# **Personnalisation de votre profil QMF et de la procédure d'initialisation du système**

Vous avez la possibilité de personnaliser votre profil QMF en sélectionnant des préférences à utiliser avec QMF. À titre d'exemple, QMF peut convertir les caractères en majuscules en cours de saisie ou utiliser un langage particulier (SQL, QBE ou PROMPTED). Vous pouvez également choisir une imprimante et définir des paramètres d'impression pour les rapports et les diagrammes.

QMF est aussi doté d'une procédure d'initialisation qui permet aux administrateurs système de paramétrer des variables globales QMF et d'exécuter des commandes QMF au démarrage. Les paramètres généraux définis dans cette procédure peuvent être modifiés à tout moment.

#### **Utilisation de l'aide**

À chaque écran correspond une aide en ligne qui fournit des informations concernant QMF.

Le menu principal de l'aide propose de nombreuses rubriques, telles que *Les nouveautés, À propos de QMF, Les commandes de QMF*, sur lesquelles vous pouvez obtenir des informations. Nul besoin de se lancer dans une formation complémentaire. *À propos de QMF* permet au nouvel utilisateur d'apprendre rapidement le fonctionnement de QMF, ou d'obtenir un complément d'informations au cours d'une session QMF.

QMF présente également des messages et de l'aide sur les codes SQL, qui se compose de l'explication de ceux-ci et de l'action recommandée aux utilisateurs.

# <span id="page-52-0"></span>**Chapitre 11. QMF comporte des fonctions liées aux performances et à l'administration**

QMF répond à vos besoins en matière de performance et dispose de fonctions de gestion et de contrôle de l'environnement de requêtes QMF.

La routine par défaut d'exit du gestionnaire de ressources de QMF contrôle le nombre de lignes renvoyées par la base de données. Cette routine provenant de CICS (DSQUEGV3) contrôle le nombre de lignes qu'un utilisateur peut récupérer dans la base de données. La routine d'exit du gestionnaire de ressources pour TSO, ISPF et z/OS natif (DSQUEGV1) contrôle le nombre de lignes qu'un utilisateur peut récupérer dans la base de données ou le temps processeur utilisé par l'exécution d'une commande QMF.

La fonction DB2 QMF High Performance Option (HPO) se base sur les performances de QMF et les fonctions de contrôle QMF.

DB2 QMF pour Windows gère vos requêtes dans l'environnement Windows, DB2 QMF for WebSphere fournit des accès à la demande depuis un intranet ou le réseau Internet, et DB2 QMF HPO/Manager contrôle les requêtes issues de l'environnement TSO/CICS.

# **QMF HPO/Manager**

HPO/Manager est un ensemble d'utilitaires permettant de gérer et d'administrer QMF. QMF HPO/Manager comprend les éléments intégrés suivants :

- Module Gestionnaire
- Journal des transactions
- Fonctions en ligne

#### **Module Gestionnaire**

Il remplace intégralement l'ancien gestionnaire de ressources de QMF et constitue l'interface directe entre QMF et la fonction HPO/Manager. Les améliorations apportées au module Gestionnaire se traduisent par les utilitaires suivants :

#### **Gestionnaire d'objets**

Il assure le suivi de la session QMF. Il consigne directement dans le journal des transactions les informations relatives aux commandes et aux objets.

Vous pouvez désormais dresser des listes d'objets QMF à partir du contenu de ces objets. Le gestionnaire d'objets possède un nouveau filtre de listes qui permet de localiser les requêtes contenant des références à des noms de tables, de colonnes, des instructions SQL, etc. Le Gestionnaire d'objets prend en charge la migration et la copie d'objets vers et à partir de QMF version 8.1. Il reconnaît et traite les nouvelles colonnes du répertoire OBJECT\_DIRECTORY.

Il prend en charge toutes les valeurs de Q.PROFILS, y compris CICS/MVS, CICS/VSE et CMS.

#### **Gestionnaire de ressources**

Il contrôle l'activité de la session QMF. Il reçoit des groupes de ressources des valeurs de seuils et de contrôle de la même façon que l'ancien gestionnaire de ressources, mais fournit une gamme de contrôles beaucoup plus large et beaucoup plus souple. Ces contrôles garantissent l'utilisation correcte des ressources dans les sessions QMF.

#### **Moniteur**

Il fournit une interface utilisateur en temps réel avec les informations relatives à la session QMF. Il reçoit les commandes du gestionnaire et les transmet au module Gestionnaire.

#### **Analyseur de requêtes**

L'analyseur de requêtes offre des possibilités de gestion préemptive des requêtes. En effet, il déroute les requêtes avant qu'elles ne soient traitées par DB2 et calcule leur consommation de ressources. Les requêtes dont la consommation est jugée trop importante sont annulées.

#### **Journal d'activité**

Il fournit un référentiel des transactions dans une session QMF et de l'utilisation des objets. Le module Gestionnaire inscrit directement les ensembles de données du journal des transactions. Vous devez exécuter régulièrement un travail par lots pour copier ces ensembles de données dans les tables du journal des transactions. Pour ce faire, vous pouvez créer le JCL à l'aide de la fonction JCL du journal des transactions.

#### **Fonctions en ligne**

Elles simplifient et organisent l'administration et la gestion de QMF HPO. Vous pouvez examiner et manipuler les objets QMF à l'aide des fonctions en ligne du gestionnaire d'objets. Deux types d'action sont

prises en charge : les actions s'appliquant à un objet et celles s'appliquant à un ensemble d'objets.

La fonction HPO/Manager vous aide à séparer les applications de production des activités de requêtes et de création de rapports. Une liste des transactions de session (voir dessous) fournissent aux administrateurs des informations essentielles sur les mouvements dans la base de données, le nombre de lignes extraites et la consommation en temps processeur.

```
DB2A -- Liste transactions session ---------------LIGNE 1 à 5 / 5
COMMANDE ===> DEFIL ===> CSR
RAAM018I--données de contrôle réactualisées
Actions autorisées sont ...
B Afficher texte SQL
C Annuler action en cours
lignes extraites
MATR TSO : VNDRSTRW
Mode : EN LIGNE C S
Act Détent. Nom A Q
A Date Heure QMF objet objet Lignes UC N L
- -------- -------- --- -------- ------------------ ---------- ----------- - -
  98/09/02 07:47:52 DEB 0 0
98/09/02 07:47:52 EXE VNDRSTRW MODELING 0 0
98/09/02 07:48:01 *** VNDRSTRW MODELING 100 00 00 00 23 0 Y
98/09/02 07:48:01 *** VNDRSTRW MODELING 1733 00 00 03 69 0
98/09/02 07:48:01 *** VNDRSTRW MODELING 3330 00:00:07:20 0
******************************** FIN DES DONNEES *****************************
```
Avec la liste des transactions de la fonction HPO/Manager, les administrateurs de QMF peuvent facilement afficher le texte SQL associé à une requête ou annuler une commande QMF active.

# **QMF HPO/Compiler**

HPO/Compiler est une famille d'utilitaires système permettant de produire, de préparer et d'exécuter des programmes de création de rapports pour QMF. Elle permet d'effectuer les opérations suivantes :

- v HPO/Compiler fournit un environnement de développement de procédures mémorisées pour créer des procédures mémorisées.
- v de limiter les conflits d'accès aux ressources par l'optimisation des requêtes, formats et procédures à forte consommation de ressources.
- v de convertir le langage SQL dynamique en langage SQL statique, ce qui contribue à réduire les conflits d'accès aux catalogues DB2 et les temps système d'optimisation de DB2. Les applications compilées s'exécutent plus rapidement et mieux, ce qui réduit les coûts de production.
- v de convertir les requêtes, rapports et procédures en programmes OS/VS COBOL et VS COBOL II performants, qui produisent un code source structuré, autonome et référencé, simple à modifier et transférable sur d'autres plateformes. Avec un précompilateur COBOL, le programme peut

être lancé sur une station de travail pour être utilisé conjointement avec DB2 Common Server ou d'autres systèmes de gestion de données.

HPO/Compiler contient un générateur de programmes et une fonction utilisateur final :

#### **Générateur de programmes**

Il est utilisé par les programmeurs pour convertir les rapports QMF (requêtes, formats et procédures) en programmes compilés. En outre, cette fonction permet d'enregistrer les programmes de création de rapports avec la fonction utilisateur final.

Les programmes CICS sont complètement pseudo-conversationnels. Ils donnent à l'utilisateur l'impression d'être connecté en permanence mais sont en réalité multitâches. Comme avec les programmes TSO, vous pouvez créer plusieurs types de programmes CICS, afficher et imprimer des programmes.

#### **Fonction utilisateur final**

Elle permet d'exécuter des programmes de rapports compilés. Une fois créés et prêts à être exécutés, les programmes sont automatiquement enregistrés avec la fonction utilisateur final. Dès lors, l'interface utilisateur permet d'établir des listes de rapports, de les localiser et de les traiter facilement.

Après avoir sélectionné un rapport, l'utilisateur final est invité à fournir des valeurs de variables d'exécution. Si le rapport doit être traité en mode par lots, le système génère automatiquement le JCL et le propose en option. Sinon, le rapport interactif est exécuté en ligne dans l'environnement adéquat, TSO ou CICS.

### **QMF pour Windows**

Les limites des ressources QMF pour Windows sont vérifiées avant qu'une requête ne quitte la station de travail. La requête n'atteint jamais un serveur de base de données pour être évaluée si une valeur limite liée aux ressources n'est pas respectée. Certaines limites de ressources QMF pour Windows sont appelées, une fois la requête exécutée, par exemple le nombre de lignes renvoyées ou les délais d'attente des serveurs de base de données. Les limites de ressources QMF pour Windows ne se substituent pas aux spécifications des serveurs de base de données. La définition des règles QMF pour Windows liées aux limites de ressources s'effectue en quatre étapes :

- 1. Création d'un groupe de limites de ressources
- 2. Création d'une planification qui détermine le moment auquel les limites de ressources spécifiées pour le groupe prendront effet.
- 3. Définition des limites de ressources qui prendront effet en fonction de la planification
- 4. Affectation des utilisateurs au groupe de limites de ressources

Les profils utilisateur sont utilisés pour vérifier le respect des régles définies dans QMF pour Windows? Ces règles permettent de gérer la consommation de ressources du serveur de base de données. Les profils utilisateur servent, comme les limites de ressources, à contrôler un accès utilisateur à un serveur de base de données. Lorsqu'un utilisateur se connecte à un serveur de base de données, QMF pour Windows, QMF for WebSphere ou QMF Report Center recherche le profil utilisateur correct correspondant à un ID utilisateur, vérifie l'état de son enregistrement et détermine le groupe de limites de ressources à utiliser.

#### **QMF pour WebSphere**

L'Administrateur QMF for WebSphere sert à effectuer diverses tâches d'administration pour les utilisateurs QMF for WebSphere. Ces tâches sont les suivantes :

- v Sélection d'un fichier de définition de serveur
- v Définition des informations utilisateur pour la connexion à un serveur de base de données
- v Test de la connexion à un serveur de base de données
- Installation et désinstallation des progiciels
- v Actroi et retrait des autorisations nécessaires pour utiliser les logiciels
- v Edition du fichier de propriétés de servlet
- Sauvegarde ou restauration de votre configuration

# <span id="page-58-0"></span>**Chapitre 12. QMF répond à vos besoins professionnels dans le monde entier**

QMF répond à vos besoins partout dans le monde. QMF est disponible en 19 langues (voir la carte ci-dessous). Le nombre de langues à votre disposition dépend de la plateforme sous laquelle vous utilisez QMF. Chaque langue est une fonctionnalité National Language Feature, ou NLF. NLF permet aux utilisateurs d'entrer des commandes QMF et de réaliser des tâches QMF dans des langues autres que l'anglais.

Si votre application lance QMF à partir de NLF, QMF prend en charge les formats et les commandes bilingues, ce qui garantit une meilleure portabilité des formats et des applications entre les différentes langues.

Dans une session QMF NLF, vous pouvez, au choix, sauvegarder ou exporter un format dans la langue de la session QMF en cours, ou en anglais. Par ailleurs, vous pouvez importer dans une session QMF NLF un format sauvegardé en anglais. QMF traduit le format dans la NLF utilisée. QMF prend en charge le jeu de caractères double-octet.

Quelle que soit la langue nationale utilisée, vous pouvez entrer des commandes QMF en anglais en paramétrant la variable globale de langue. Selon la valeur que vous lui affectez, cette variable vous permet d'entrer des commandes soit dans la langue en vigueur pour la session QMF, soit en anglais.

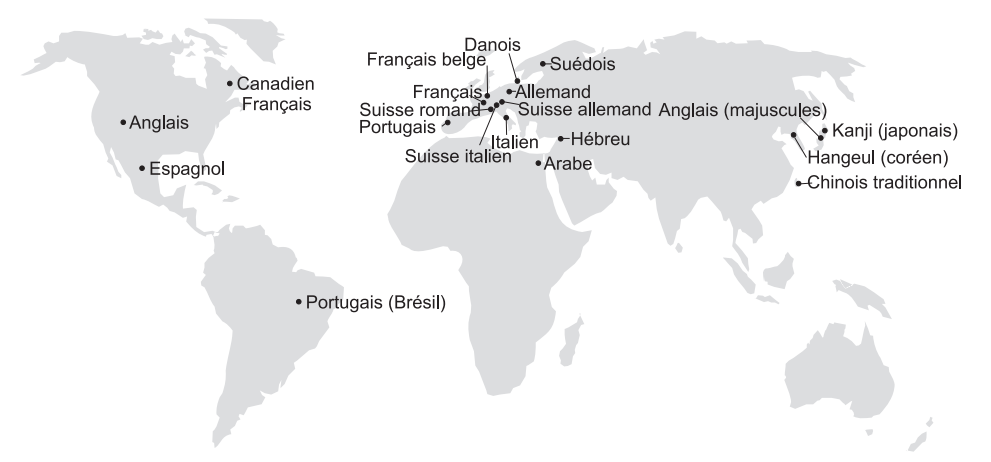

# <span id="page-60-0"></span>**Chapitre 13. Spécifications du produit**

Cette section présente les conditions minimales que doit remplir votre système pour pouvoir prendre en charge QMF et les produits de sa famille de logiciels. Pour plus d'informations, prenez contact avec votre partenaire commercial IBM.

#### **Connaissances requises**

Le document *DB2 QMF - Manuel d'utilisation* contient des informations de base sur QMF. La connaissance des concepts présentés dans ce guide est la condition préalable à l'utilisation de QMF. Ce manuel contient les étapes nécessaires pour vous initier à QMF et des descriptions sur l'utilisation des requêtes SQL. Il contient également des scénarios détaillés qui illustrent l'élaboration des requêtes et formats. Enfin, il contient des informations détaillées sur QBE (Query-By-Example).

# **Matériel nécessaire**

La configuration matérielle au niveau des serveurs est identique à celle requise pour exécuter DB2 Information Integrator ou DB2 Universal Database.

La configuration matérielle requise au niveau des stations de travail est identique à celle requise pour exécuter le logiciel Windows (voir [«Configuration](#page-61-0) logicielle requise» à la page 54).

DB2 QMF pour Windows et DB2 QMF for WebSphere pour les bases de données DB2 sur station de travail nécessitent environ 10 M d'espace disque sur chaque station de travail Windows, une capacité de RAM de 64 Mo et un processeur 386 ou supérieur.

## **DASD ou bande**

QMF for TSO/CICS peut accéder à tous les systèmes de stockage pris en charge par le système d'exploitation et le support DB2.

#### **Unités de transmission de données**

QMF for TSO/CICS peut être affiché sur tous les terminaux pris en charge par GDDM.

# <span id="page-61-0"></span>**Considérations sur la mémoire virtuelle**

Les besoins en mémoire varient en fonction de l'environnement d'exploitation. Pour connaître la configuration matérielle et logicielle requise, consultez Program Directory for DB2 QMF ou adressez-vous à votre ingénieur commercial IBM.

# **Configuration logicielle requise**

Les produits requis pour l'installation de QMF varient selon le système d'exploitation. Prenez contact avec votre partenaire commercial IBM qui vous aidera à déterminer le matériel et les logiciels requis pour la prise en charge de QMF et des produits IBM associés.

QMF pour Windows s'exécute sur les plateformes suivantes :

- Microsoft Windows 95
- Microsoft Windows 98
- Microsoft Windows NT
- Microsoft Windows 2000
- Microsoft Windows ME
- Microsoft WIndows XE
- Microsoft WIndows Server 2003

# **Environnement d'exploitation des fonctions DB2 QMF HPO/title>**

La fonction QMF HPO/Compiler pour z/OS n'est utilisable que sous TSO/ISPF mais elle permet de créer des programmes exécutables sous TSO/ISPF, CICS ou par lots.

La fonction QMF HPO/Manager pour z/OS n'est utilisable que sous TSO/ISPF (sauf le module Gestionnaire fourni avec la fonction, qui est exécutable sous TSO/ISPF, CICS ou par lots). Prenez contact avec votre ingénieur commercial IBM qui vous indiquera les instructions d'utilisation de QMF HPO/Manager.

# <span id="page-62-0"></span>**Chapitre 14. service clientèle et assistance technique**

Le service après-vente de QMF et de ses fonctions est fourni par le centre de support technique d'IBM. Un numéro vert est à votre disposition.

# <span id="page-64-0"></span>**Annexe. Remarques**

Le présent document peut contenir des informations ou des références concernant certains produits, logiciels ou services IBM non annoncés dans ce pays. Pour plus de détails, référez-vous aux documents d'annonce disponibles dans votre pays, ou adressez-vous à votre partenaire commercial IBM. Toute référence à un produit, logiciel ou service IBM n'implique pas que seul ce produit, logiciel ou service puisse être utilisé. Tout autre élément fonctionnellement équivalent peut être utilisé, s'il n'enfreint aucun droit d'IBM. Il est de la responsabilité de l'utilisateur d'évaluer et de vérifier lui-même les installations et applications réalisées avec des produits, logiciels ou services non expressément référencés par IBM.

IBM peut détenir des brevets ou des demandes de brevets couvrant les produits mentionnés dans le présent document. Le fait qu'IBM vous fournisse ces documents ne correspond en aucune manière à une quelconque concession de licence sur ces brevets. Si vous désirez recevoir des informations concernant l'acquisition de licences, veuillez en faire la demande par écrit à l'adresse suivante :

IBM EMEA Director of Licensing IBM Europe Middle-East Africa Tour Descartes La Défense 5 2, avenue Gambetta 92066 - Paris-La Défense CEDEX France

Pour le Canada, veuillez adresser votre courrier à :

IBM Director of Commercial Relations IBM Canada Ltd. 3600 Steeles Avenue East Markham, Ontario L3R 9Z7 Canada

Les informations sur les licences concernant les produits utilisant un jeu de caractères double octet peuvent être obtenues par écrit à l'adresse suivante :

IBM World Trade Asia Corporation Licensing 2-31 Roppongi 3-chome, Minato-ku Tokyo 106-0032, Japan

**Le paragraphe suivant ne s'applique ni au Royaume-Uni, ni dans aucun pays dans lequel il serait contraire aux lois locales :** LE PRESENT DOCUMENT EST LIVRE «EN L'ETAT». IBM DECLINE TOUTE RESPONSABILITE, EXPLICITE OU IMPLICITE, RELATIVE AUX INFORMATIONS QUI Y SONT CONTENUES, Y COMPRIS EN CE QUI CONCERNE LES GARANTIES DE VALEUR MARCHANDE OU D'ADAPTATION A VOS BESOINS. Certaines juridictions n'autorisent pas l'exclusion des garanties implicites, auquel cas l'exclusion ci-dessus ne vous sera pas applicable.

Le présent document peut contenir des inexactitudes ou des coquilles. Il est mis à jour périodiquement. Chaque nouvelle édition inclut les mises à jour. IBM peut modifier sans préavis les programmes et les logiciels qu'il décrit.

IBM pourra utiliser ou diffuser, de toute manière qu'elle jugera appropriée et sans aucune obligation de sa part, tout ou partie des informations qui lui seront fournies.

Les licenciés souhaitant obtenir des informations permettant : (i) l'échange des données entre des logiciels créés de façon indépendante et d'autres logiciels (dont celui-ci), et (ii) l'utilisation mutuelle des données ainsi échangées, doivent adresser leur demande à :

IBM Corporation J46A/G4 555 Bailey Avenue San Jose, CA 95141-1003 U.S.A.

Ces informations peuvent être soumises à des conditions particulières, prévoyant notamment le paiement d'une redevance.

Le logiciel sous licence décrit dans ce document et tous les éléments sous licence disponibles s'y rapportant sont fournis par IBM conformément aux termes du Contrat sur les produits et services IBM, des Conditions internationales d'utilisation des logiciels IBM ou de tout autre accord équivalent.

Les données de performance indiquées dans ce document ont été déterminées dans un environnement contrôlé. Par conséquent, les résultats peuvent varier de manière significative selon l'environnement d'exploitation utilisé. Certaines mesures évaluées sur des systèmes en cours de développement ne sont pas garanties sur tous les systèmes disponibles. En outre, elles peuvent résulter d'extrapolations. Les résultats peuvent donc varier. Il incombe aux utilisateurs de ce document de vérifier si ces données sont applicables à leur environnement d'exploitation.

Toute instruction relative aux intentions d'IBM pour ses opérations à venir est susceptible d'être modifiée ou annulée sans préavis, et doit être considérée uniquement comme un objectif.

Ces informations sont fournies uniquement à titre de planification. Elles sont susceptibles d'être modifiées avant la mise à disposition des produits décrits.

#### **Marques**

Les termes suivants sont des marques d'IBM Corporation dans certains pays :

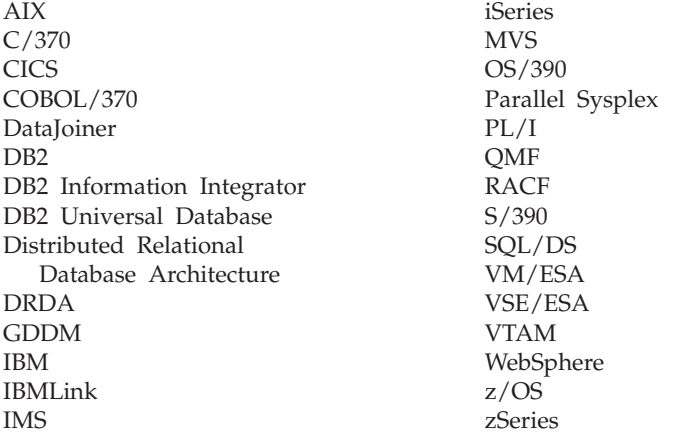

Java et toutes les marques et logos incluant Java, ainsi que Solaris, sont des marques de Sun Microsystems, Inc. aux Etats-Unis et/ou dans certains autres pays.

Microsoft, Windows, Windows NT et le logo Windows sont des marques de Microsoft Corporation aux Etats-Unis et/ou dans certains autres pays.

UNIX est une marque enregistrée de The Open Goup aux Etats-Unis et/ou dans certains autres pays.

D'autres sociétés sont propriétaires des autres marques, noms de produits ou logos qui pourraient apparaître dans ce document.

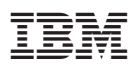

Numéro de programme : 5625-DB2

GC11-2024-00

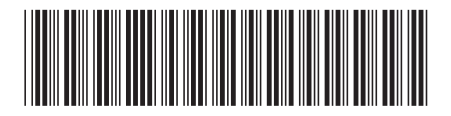